# **3 BAB III METODOLOGI PENELITIAN**

# **3.1 Metode Pengumpulan Data**

Pengempulan data dilakukan untuk memperoleh informasi yang dibutuhkan dalam rangka mencapai tujuan penelitian. Pengumpulan data dalam penelitian ini menggunakan beberapa metode yaitu:

1. Wawancara (*Interview*)

Teknik wawancara merupakan teknik pengumpulan data dengan cara mengajukan pertanyaan-pertanyaan atau Tanya jawab secara langsung dengan narasumber yang berhubungan dengan masalah-masalah yang dibahas. Dalam hal ini Tanya jawab dilakukan sesuai dengan masalah-masalah yang berkaitan dengan kebutuhan penelitian, yaitu kepada pengurus BAZNAS Kabupaten Pesawaran. Proses wawancara ini meliputi kriteria-kriteria yang dipilih, dan proses perhitungan serta pelaporan guna melengkapi dan mengkonfirmasi berbagai data dan informasi yang telah diperoleh dari proses pengamatan yang dilakukan sebelumnya.

2. Teknik Pengamatan (*Observation*)

Teknik pengamatan merupakan metode pengumpulan data dengan cara melakukan pengamatan secara langsung kepada objek yang diteliti sehingga dapat dipahami cara kerja sistem yang akan diusulkan.

3. Tinjauan Pustaka (*Library Research*)

Tinjauan pustaka merupakan teknik pengumpulan data dengan cara membaca, mengutip, dan mengumpulkan teoori-teori dari beberapa buku, internet serta mempelajari referensi dokumen dan catatan lain yang mendukung proses penelitian.

#### **3.2 Metode Pengembangan Sistem**

Penelitian ini mengangkat rekayasa sistem yang menerapkan model *waterfall* dan di implementasikan sebagai berikut:

# **3.2.1** *Requirements Analysis*

Pada tahap ini pengembang sistem melakukan komunikasi dan pengumpulan data dengan pihak BAZNAS Kabupaten Pesawaran guna memahami *software* yang dibutuhkan dan batasan *software*. Data didapatkan dengan melakukan wawancara dan survey.

#### **3.2.2** *System Design*

Pada proses ini dilakukan perancangan desain perangkat lunak. Proses ini berfokus pada arsitektur perangkat lunak, seperti pembuatan *use case diagram, activity diagram, class diagram,* dan *sequence diagram*. Dan rancangan interface sistem.

#### **3.2.3** *Implementation*

Pada tahap ini terjadi proses menerjemahkan rancangan desain ke bentuk yang dapat dimengerti oleh mesin, pada penelitian ini menggunakan Bahasa pemrograman PHP, dan menggunakan database *PHPMyAdmin*

## **3.2.4** *Integration & Testing*

Pada tahap ini dilakukan penggabungan model – model yang sudah dibangun, dan dilakukan pengujian sistem dilakukan untuk mengetahui aspek - aspek fungsi dari aplikasi. Hal ini dilakukan oleh pihak dharmayukti karini.

# **3.2.5** *Operation & Maintenance*

Pada tahap ini merupakan pemeliharan jika dalam proses penggunaannya terdapat fitur yang perlu diperbaiki. Tahap ini dilakukan untuk memperbaiki kesalahan saat sistem aplikasi digunakan oleh user.

#### **3.3 Tempat Penelitian**

Tempat penelitian yang dilakukan adalah Badan Amil Zakat Nasional (BAZNAS) Kabupaten Pesawaran yang beralamat di JL. Lintas Barat Sumatera, Sukaraja, Kec. Gedong Tataan, KAbupaten Pesawaran, Lampung 35366.

#### **3.4 Perangkat** *Software* **dan** *Hardware System*

Dalam *system* pendukung keputusan pendistribusian zakat kepada Bupati Kabupaten Pesawaran menggunakan metode Topsis (*Technique For Order Of Preference by Similarity to Ideal Solution*) terdapat beberapa perangkat lunak dan perangkat keras yang digunakan, yaitu:

# **3.4.1 Perangkat Lunak (***Software***)**

- 1. *Windows* 7
- 2. Bahasa Pemrograman HTML, CSS, PHP, Java Script
- 3. XAMPP
- 4. *Sublime Text Editor*
- 5. *Web Browser*

#### **3.4.2 Perangkat Keras (***Hardtware***)**

- 1. *Processor Intel Core i5-8520u*
- 2. Memory RAM 8 GB DDR4
- 3. HDD 1 TB
- 4. VGA 1 *Intel UHD Graphics* 620
- 5. VGA 2 *NVIDIA GeForce* 930MX (2GB)
- 6. *Monitor* 14 *inc*

#### **3.5 Analisis Sistem Berjalan**

Berdasarkan hasil wawancara yang telah dilakukan dengan pihak BAZNAS Kabupaten Pesawaran, dalam penentuan penerima bantuan Zakat BERKAT dilakukan dengan tahapan awal Mustahik memberikan berkas proposal permohonan penerimaan

bantuan Zakat BERKAT secara fisik di kantor BAZNAS Kabupaten Pesawaran, setelah itu pihak BAZNAS Kabupaten Pesawaran menyeleksi berkas sesuai dengan kriteria yang telah ditentukan. Setelah mendapatkan calon penerima bantuan Zakat BERKAT, sebagai bentuk akhir kegiatan akan dibuat sebuah laporan penerima bantuan tersebut. Dan semua proses yang telah dijalankan, masih secara manual dan belum terintegrasi ke sebuah sistem. Melihat permasalahan tersebut maka dibutuhkan sebuah sistem yang dapat mengakomodir penentuan penerima Zakat BERKAT agar proses seleksi dan perangkingan pemilihan calon penerima bantuan Zakat BERKAT lebih objektif, efektif, efisien dan tepat sasaran. Sistem berjalan pemberian bantuan Zakat BERKAT dapat dilihat pada gambar 3.1 dibawah ini.

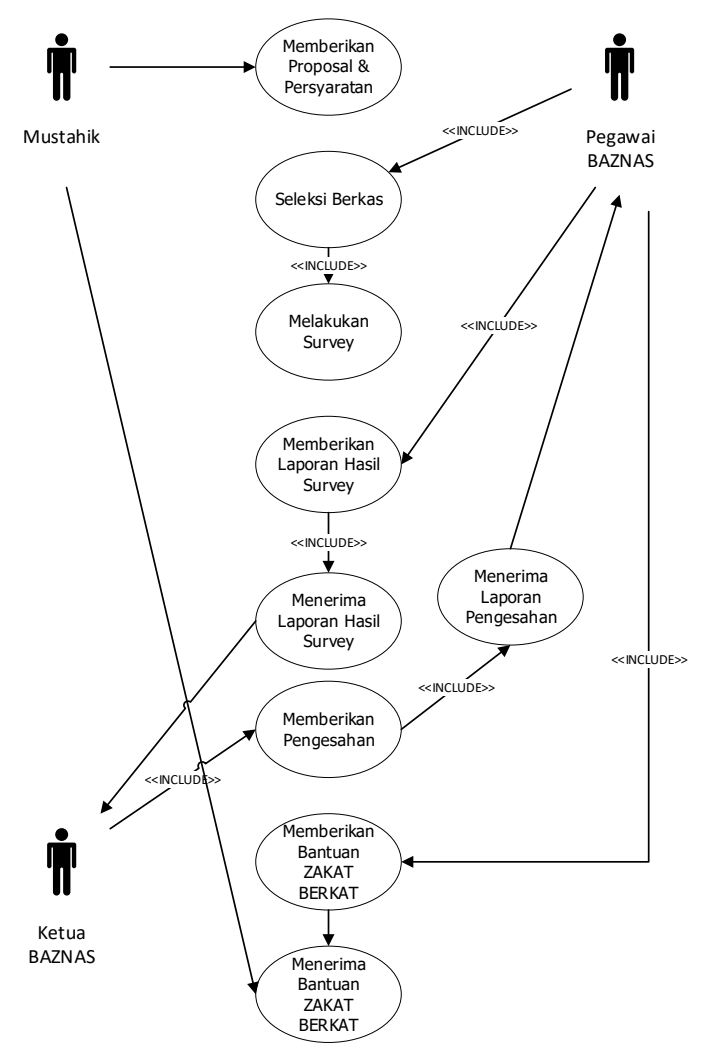

**Gambar 3.1** Sistem Berjalan Pemberian Bantuan Zakat BERKAT

## **3.6 Analisis Data**

Pada tahap ini akan dijelaskan tentang sumber data yang digunakan dan tahapan sebelum pemrosesan data.

# **3.6.1 Sumber Data**

Sumber data yang digunakan dalam penilitian ini diambil dari BAZNAS Kabupaten Pesawaran untuk menentukan calon penerima bantuan Zakat BERKAT.

## **3.6.2 Metode TOPSIS**

Berdasarkan hasil penelitian, proses yang dilakukan dalam perhitungan dan perangkingan data alternatif dengan metode Topsis. Adapun kriteria yang digunakan sebagai data dalam perhitungan menggunakan metode Topsis, penulis mendapatkan data dalam penelitian ini maka penulis dapat menyimpulkan ada beberapa kriteria seperti dibawah ini.

# **3.6.2.1 Menentukan Kriteria**

Algoritma metode Topsis :

$$
r_{ij} = \frac{x_{ij}}{\sqrt{\sum_{i=1}^{m} x_{ij}^2}}
$$

1. Menentukan normalisasi matriks keputusan.

#### **Tabel 3.1** Kategori Penilaian Perhitungan

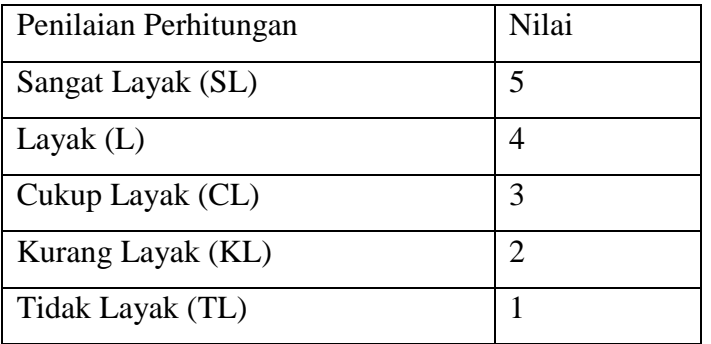

| Kriteria                                         | <b>Bobot</b> | Atrribut |
|--------------------------------------------------|--------------|----------|
| $C1 =$ Status Rumah Yang di Tempati              | 5            | Benefit  |
| $C2 = Rata-Rata$ Penghasilan Kepala Rumah Tangga | 4            | Benefit  |
| $C3$ = Kondisi Bangunan Rumah                    | 5            | Benefit  |
| $C4 =$ Jenis Lantai Rumah                        | 5            | Benefit  |
| $C5 =$ Jumlah Tanggungan Kepala Rumah Tangga     | 5            | Benefit  |
| $C6$ = Pendidikan Terakhir Kepala Rumah Tangga   | 3            | Cost     |

**Tabel 3.2** Bobot Kriteria

**Tabel 3.3** Nilai Sub Kriteria Status Rumah Yang Ditempati (C1)

| Status Rumah Yang Ditempati | Nilai |
|-----------------------------|-------|
| Milik Sendiri               |       |
| Bebas Sewa                  |       |
| Sewa/Kontrak                |       |
| Dinas                       |       |
| Dan Lainnya                 |       |

**Tabel 3.4** Nilai Sub Kriteria Rata-Rata Penghasilan Kepala Rumah Tangga (C2)

| Pendapatan Kepala Rumah Tangga Dalam Sebulan | Nilai |
|----------------------------------------------|-------|
| Rp. 500.000                                  |       |
| Rp. 500.001 - 1.000.000                      |       |
| Rp. 1.000.001 - 2.000.000                    |       |
| Rp. 2.000.001 - 3.500.000                    |       |
| $>$ Rp. 3.500.000                            |       |

| Kondisi Bangunan Rumah | Nilai |
|------------------------|-------|
| Permanen               |       |
| Semi Permanen          |       |
| Non Permanen           |       |
| Tidak Tetap/Menumpang  |       |

**Tabel 3.5** Nilai Sub Kriteria Kondisi Bangunan Rumah (C3)

**Tabel 3.6** Nilai Sub Kriteria Jenis Lantai Rumah (C4)

| Jenis Lantai Rumah | Nilai |
|--------------------|-------|
| Tanah              |       |
| Bambu/Papan        |       |
| Semen              |       |
| Keramik            |       |
| Marmer/Granit      |       |

**Tabel 3.7** Nilai Sub Jumlah Tanggungan Kepala Rumah Tangga (C5)

| Jumlah Tanggungan | Nilai |
|-------------------|-------|
| $> 5$ Orang       |       |
| 4 Orang           |       |
| 3 Orang           |       |
| 2 Orang           |       |
| 1 Orang           |       |

| Pendidikan Terakhir   | Nilai |
|-----------------------|-------|
| <b>Tidak Sekolah</b>  |       |
| SD/MI/Sederajat       |       |
| SMP/MTS/Sederajat     |       |
| SMA/SMK/MAN/Sederajat |       |
| Perguruan Tinggi      |       |

**Tabel 3.8** Nilai Sub Kriteria Pendidikan Terakhir Kepala Rumah Tangga (C6)

2. Menentukan bobot ternormalisasi matriks keputusan.

$$
y_{ij} = w_{ij} r_{ij} ;
$$
\n
$$
A^{+} = (y_{1}^{+}, y_{2}^{+}, ..., y_{n}^{+}) ;
$$
\n
$$
A^{-} = (y_{1}^{-}, y_{2}^{-}, ..., y_{n}^{-}) ;
$$
\n
$$
y_{j}^{+} = \begin{cases} \max y_{ij} ; \text{ jika } j \text{ adalah atribut keuntungan} \\ \max y_{ij} ; \text{ jika } j \text{ adalah atribut beuntungan} \\ \max y_{ij} ; \text{ jika } j \text{ adalah atribut keuntungan} \end{cases}
$$

3. Jarak antara alternatif A¡ dengan solusi ideal positif di rumuskan sebagai :

$$
D_i^+=\sqrt{\Sigma_{j=1}^n}\quad \left(y_i^+\hbox{-}\, y_{ij}\right)^2;
$$

Jarak antara alternatif A¡ dengan solusi ideal negatif di rumuskan sebagai :

$$
D_i = \sqrt{\sum_{j=1}^n} \ (y_{ij} \cdot y_i)^2;
$$

4. Nilai preferensi untuk setiap alternatif (V¡) diberikan sebagai :

$$
v_i = \frac{D_i}{D_i + D_i^+}
$$
; i = 1,2,... m

Nilai *V¡* yang lebih besar menunjukkan bahwa alternatif *A¡* lebih dipilih.

# **3.6.2.2 Perhitungan TOPSIS**

Pada tahap ini di bangun sistem pendukung keputusan pendistribusian zakat BERKAT (Bedah Rumah Layak Sehat) kepada Mustahik yang mengirimkan proposal ke BAZNAS Kabupaten Pesawaran dengan menggunakan metode Topsis. Pada tahap ini dilakukan pengujian sistem, yaitu menjalankan proses implementasi sistem, dengan menguji hasil akhir perhitungan Topsis pada sistem dengan perhitungan manual yang dilakukan oleh *user*.

| C1                   | C <sub>2</sub> | C <sub>3</sub>       | C <sub>4</sub> | C <sub>5</sub>  | C6                   |  |
|----------------------|----------------|----------------------|----------------|-----------------|----------------------|--|
| <b>MILIK SENDIRI</b> | 800.000        | <b>SEMI PERMANEN</b> | <b>SEMEN</b>   | $\overline{c}$  | <b>TIDAK SEKOLAH</b> |  |
| <b>KONTRAK</b>       | 3.000.000      | <b>PERMANEN</b>      | <b>KERAMIK</b> | $\overline{4}$  | <b>SMP</b>           |  |
| <b>MILIK SENDIRI</b> | 1.000.000      | <b>PERMANEN</b>      | <b>KERAMIK</b> | $\overline{4}$  | <b>SD</b>            |  |
| <b>BEBAS SEWA</b>    | 2.500.000      | <b>SEMI PERMANEN</b> | <b>SEMEN</b>   | 3               | <b>SMA</b>           |  |
| <b>MILIK SENDIRI</b> | 3.500.000      | <b>PERMANEN</b>      | <b>KERAMIK</b> | $\overline{2}$  | PERGURUAN TINGGI     |  |
| MILIK SENDIRI        | 900.000        | <b>NON PERMANEN</b>  | <b>PAPAN</b>   | $\overline{2}$  | <b>SD</b>            |  |
| <b>MILIK SENDIRI</b> | 3.000.000      | <b>SEMI PERMANEN</b> | <b>SEMEN</b>   | $\mathbf{1}$    | <b>SD</b>            |  |
| <b>BEBAS SEWA</b>    | 600.000        | <b>MENUMPANG</b>     | <b>KERAMIK</b> | $\overline{4}$  | <b>TIDAK SEKOLAH</b> |  |
| <b>MILIK SENDIRI</b> | 1.000.000      | <b>SEMI PERMANEN</b> | <b>KERAMIK</b> | 3               | <b>SMP</b>           |  |
| <b>MILIK SENDIRI</b> | 2.000.000      | <b>PERMANEN</b>      | <b>KERAMIK</b> | $\overline{2}$  | <b>SD</b>            |  |
| MILIK SENDIRI        | 1.000.000      | <b>NON PERMANEN</b>  | <b>TANAH</b>   | 3               | <b>SMA</b>           |  |
| <b>MILIK SENDIRI</b> | 4.000.000      | <b>PERMANEN</b>      | <b>GRANIT</b>  | 3               | PERGURUAN TINGGI     |  |
| <b>MILIK SENDIRI</b> | 900.000        | <b>PERMANEN</b>      | <b>KERAMIK</b> | 5               | <b>SD</b>            |  |
| <b>MILIK SENDIRI</b> | 5.000.000      | <b>PERMANEN</b>      | <b>KERAMIK</b> | $\overline{2}$  | <b>SD</b>            |  |
| MILIK SENDIRI        | 1.800.000      | <b>PERMANEN</b>      | <b>KERAMIK</b> | $\mathbf{1}$    | <b>SMA</b>           |  |
| MILIK SENDIRI        | 800.000        | <b>SEMI PERMANEN</b> | <b>KERAMIK</b> | $\mathbf{1}$    | <b>TIDAK SEKOLAH</b> |  |
| <b>MILIK SENDIRI</b> | 6.000.000      | <b>PERMANEN</b>      | <b>KERAMIK</b> | 3               | PERGURUAN TINGGI     |  |
| MILIK SENDIRI        | 2.600.000      | <b>PERMANEN</b>      | <b>KERAMIK</b> | 4               | <b>TIDAK SEKOLAH</b> |  |
| <b>MILIK SENDIRI</b> | 4.500.000      | <b>PERMANEN</b>      | <b>KERAMIK</b> | 2               | PERGURUAN TINGGI     |  |
| <b>MILIK SENDIRI</b> | 2.000.000      | <b>SEMI PERMANEN</b> | <b>KERAMIK</b> | 2               | <b>SMP</b>           |  |
| <b>BEBAS SEWA</b>    | 2.100.000      | MENUMPANG            | <b>SEMEN</b>   | $\overline{2}$  | ${\rm SD}$           |  |
| <b>MILIK SENDIRI</b> | 3.600.000      | <b>PERMANEN</b>      | <b>KERAMIK</b> | $\overline{2}$  | <b>SMP</b>           |  |
| <b>BEBAS SEWA</b>    | 1.500.000      | <b>MENUMPANG</b>     | <b>SEMEN</b>   | 3               | <b>SD</b>            |  |
| <b>MILIK SENDIRI</b> | 3.000.000      | <b>PERMANEN</b>      | <b>KERAMIK</b> | 3               | SMA                  |  |
| <b>MILIK SENDIRI</b> | 1.800.000      | <b>SEMI PERMANEN</b> | <b>KERAMIK</b> | $\overline{c}$  | <b>SD</b>            |  |
|                      |                |                      |                | <b>KRITERIA</b> |                      |  |

**Tabel 3.9** Data Rumah Tangga Sasaran (RTS)

| <b>ALTERNATIF</b> | C1             | C <sub>2</sub> | $\overline{C3}$   | C <sub>4</sub>   | C <sub>5</sub> | C6               |
|-------------------|----------------|----------------|-------------------|------------------|----------------|------------------|
| $\overline{A1}$   | $\overline{5}$ | $\overline{4}$ | $\overline{4}$    | $\overline{3}$   | $\overline{2}$ | $\overline{5}$   |
| A2                | $\overline{3}$ | $\overline{2}$ | $\overline{5}$    | $\overline{2}$   | $\overline{4}$ | $\overline{3}$   |
| A3                | $\overline{1}$ | $\overline{4}$ | $\overline{5}$    | $\overline{2}$   | $\overline{4}$ | $\overline{4}$   |
| A4                | 5              | $\overline{2}$ | $\overline{4}$    | $\overline{3}$   | $\overline{3}$ | $\overline{2}$   |
| $\overline{A5}$   | $\overline{4}$ | $\overline{2}$ | $\overline{5}$    | $\overline{2}$   | $\overline{2}$ | $\overline{1}$   |
| A6                | $\overline{5}$ | $\overline{4}$ | $\overline{2}$    | $\overline{4}$   | $\overline{2}$ | $\overline{4}$   |
| $\rm A7$          | $\overline{5}$ | $\overline{2}$ | $\overline{4}$    | $\overline{3}$   | $\,1$          | $\overline{4}$   |
| A8                | $\overline{5}$ | $\overline{4}$ | $\overline{1}$    | $\overline{2}$   | $\overline{4}$ | 5                |
| A9                | $\overline{4}$ | $\overline{4}$ | $\overline{4}$    | $\overline{2}$   | $\overline{3}$ | $\overline{3}$   |
| A10               | $\overline{5}$ | $\overline{3}$ | $\overline{5}$    | $\overline{2}$   | $\overline{2}$ | $\overline{4}$   |
| A11               | $\overline{5}$ | $\overline{4}$ | $\overline{2}$    | $\overline{5}$   | $\overline{3}$ | $\overline{2}$   |
| A12               | $\overline{5}$ | $\overline{1}$ | 5                 | $\overline{1}$   | $\overline{3}$ | $\overline{1}$   |
| A13               | 5              | $\overline{4}$ | 5                 | $\overline{2}$   | $\overline{5}$ | $\overline{4}$   |
| A14               | $\overline{5}$ | $\overline{1}$ | $\overline{5}$    | $\overline{2}$   | $\overline{2}$ | $\overline{4}$   |
| A15               | $\overline{5}$ | $\overline{3}$ | $\overline{5}$    | $\overline{2}$   | $\overline{1}$ | $\overline{2}$   |
| A16               | $\overline{5}$ | $\overline{4}$ | $\overline{4}$    | $\overline{2}$   | $\overline{1}$ | $\overline{5}$   |
| A17               | 5              | $\overline{1}$ | $\overline{5}$    | $\overline{2}$   | $\overline{3}$ | $\overline{1}$   |
| A18               | 5              | $\overline{2}$ | $\overline{5}$    | $\overline{2}$   | $\overline{4}$ | $\overline{5}$   |
| A19               | 5              | $\overline{1}$ | $\overline{5}$    | $\overline{2}$   | $\overline{2}$ | $\overline{1}$   |
| A20               | $\overline{5}$ | $\overline{3}$ | $\overline{4}$    | $\overline{2}$   | $\overline{2}$ | $\overline{3}$   |
| A21               | $\overline{5}$ | $\overline{2}$ | $\,1\,$           | $\overline{3}$   | $\overline{2}$ | $\overline{4}$   |
| A22               | $\overline{4}$ | $\overline{1}$ | $\overline{5}$    | $\overline{2}$   | $\overline{2}$ | $\overline{3}$   |
| A23               | 5              | $\overline{3}$ | $\overline{1}$    | $\overline{3}$   | $\overline{3}$ | $\overline{4}$   |
| A24               | $\overline{4}$ | $\overline{2}$ | $\overline{5}$    | $\overline{2}$   | $\overline{3}$ | $\overline{2}$   |
| A25               | $\overline{5}$ | $\overline{3}$ | $\overline{4}$    | $\overline{2}$   | $\overline{2}$ | $\overline{4}$   |
| Xij               | 549            | 206            | 448               | $\overline{155}$ | 195            | $\overline{300}$ |
| Xij Akhir         | 23,4           | 14,3           | $\overline{21,1}$ | 12,4             | 13,9           | 17,3             |

**Tabel 3.10** Matriks Penilaian

*Xij* adalah jumlah nilai kriteria dari tiap alternatif (RTS), untuk menentukan nilai nya yaitu dengan cara menjumlahkan kuadrat semua nilai penilaian masing-masing kriteria. Langkah berikutnya adalah membuat matriks keputusan ternormalisasi dengan cara membagi nilai penilaian pada masingmasing alternatif (RTS) per kriteria pada tabel 3.11 dengan nilai *Xij* per kriteria.

r ij = xij √∑ xij m 2 i=1 xij (C1) = √ (5)² + (3)² + (1)² + (5)² + (4)² + (5)² + (5)² + (5) <sup>2</sup> + (4) <sup>2</sup> + (5) <sup>2</sup> + (5) <sup>2</sup> + (5) <sup>2</sup> + (5) <sup>2</sup> + (5) <sup>2</sup> + (5) <sup>2</sup> + (5) <sup>2</sup> + (5) <sup>2</sup> + (5) <sup>2</sup> + (5) <sup>2</sup> + (5) <sup>2</sup> + (5) <sup>2</sup> + (4) <sup>2</sup> + (5) <sup>2</sup> + (4) <sup>2</sup> + (5) <sup>2</sup> = 549 = 23,4

$$
\begin{array}{ccccccccc} A_{1=\frac{5}{23,4}=0,213} & A_{6=\frac{5}{23,4}=0,213} & A_{11=\frac{5}{23,4}=0,213} & A_{16=\frac{5}{23,4}=0,213} & A_{21=\frac{5}{23,4}=0,213} \\ A_{2=\frac{3}{23,4}=0,128} & A_{7=\frac{5}{23,4}=0,213} & A_{12=\frac{5}{23,4}=0,213} & A_{17=\frac{5}{23,4}=0,213} & A_{22=\frac{4}{23,4}=0,171} \\ A_{3=\frac{1}{23,4}=0,043} & A_{8=\frac{5}{23,4}=0,213} & A_{13=\frac{5}{23,4}=0,213} & A_{18=\frac{5}{23,4}=0,213} & A_{23=\frac{5}{23,4}=0,213} \\ A_{4=\frac{5}{23,4}=0,213} & A_{9=\frac{4}{23,4}=0,171} & A_{14=\frac{5}{23,4}=0,213} & A_{19=\frac{5}{23,4}=0,213} & A_{24=\frac{4}{23,4}=0,171} \\ A_{5=\frac{4}{23,4}=0,171} & A_{10=\frac{5}{23,4}=0,213} & A_{15=\frac{5}{23,4}=0,213} & A_{20=\frac{5}{23,4}=0,213} & A_{25=\frac{5}{23,4}=0,213} \end{array}
$$

**Tabel 3.11** Matriks Keputusan Ternormalisasi

| <b>ALTERNATIF</b> | C1    | C <sub>2</sub> | C <sub>3</sub> | C <sub>4</sub> | C <sub>5</sub> | C6    |
|-------------------|-------|----------------|----------------|----------------|----------------|-------|
| A1                | 0,213 | 0,279          | 0,189          | 0,241          | 0,143          | 0,289 |
| $\rm A2$          | 0,128 | 0,139          | 0,236          | 0,161          | 0,286          | 0,173 |
| A3                | 0,043 | 0,279          | 0,236          | 0,161          | 0,286          | 0,231 |
| ${\bf A4}$        | 0,213 | 0,139          | 0,189          | 0,241          | 0,215          | 0,115 |
| A <sub>5</sub>    | 0,171 | 0,236          | 0,236          | 0,161          | 0,143          | 0,058 |
| A <sub>6</sub>    | 0,213 | 0,279          | 0,094          | 0,321          | 0,143          | 0,231 |
| A7                | 0,213 | 0,139          | 0,189          | 0,241          | 0,072          | 0,231 |
| $\mathbf{A8}$     | 0,213 | 0,279          | 0,047          | 0,161          | 0,286          | 0,289 |
| A9                | 0,171 | 0,279          | 0,189          | 0,161          | 0,215          | 0,173 |
| A10               | 0,213 | 0,209          | 0,236          | 0,161          | 0,143          | 0,231 |
| A11               | 0,213 | 0,279          | 0,094          | 0,402          | 0,215          | 0,115 |
| A12               | 0,213 | 0,07           | 0,236          | 0,08           | 0,215          | 0,058 |
| A13               | 0,213 | 0,279          | 0,236          | 0,161          | 0,358          | 0,231 |
| A14               | 0,213 | 0,07           | 0,236          | 0,161          | 0,143          | 0,231 |
| A15               | 0,213 | 0,209          | 0,236          | 0,161          | 0,072          | 0,115 |
| A16               | 0,213 | 0,279          | 0,189          | 0,161          | 0,072          | 0,289 |
| A17               | 0,213 | 0,07           | 0,236          | 0,161          | 0,215          | 0,058 |
| $\rm A18$         | 0,213 | 0,139          | 0,236          | 0,161          | 0,286          | 0,289 |
| A19               | 0,213 | 0,07           | 0,236          | 0,161          | 0,143          | 0,058 |

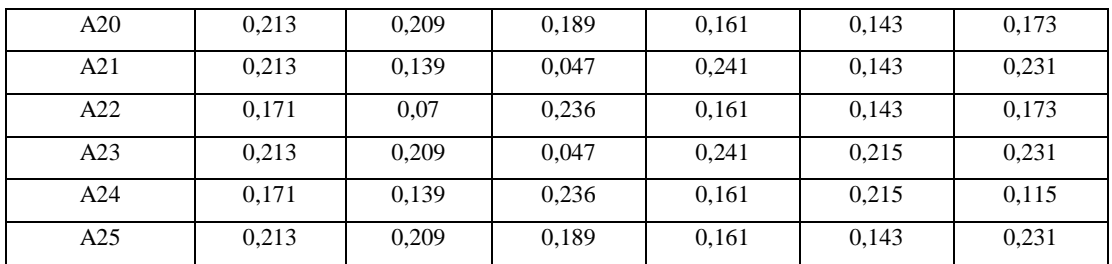

Selanjutnya mencari nilai $\ Y_{ij}$  dengan cara melakukan perkalian antara nilai  $\ R_{ij}$ dengan nilai bobot. Dan mencari nilai Y<sup>+</sup>/max (solusi ideal positif) dan Y<sup>-</sup>/min (solusi ideak negatif).

Bobot  $C1 = 5$ 

$$
\begin{array}{lllllllll}A_{1=5} *_{\ 0,213=1,067}&A_{10=5} *_{\ 0,213=1,067}&A_{19=5} *_{\ 0,213=1,067}\\ A_{2=5} *_{\ 0,128=0,64}&A_{11=5} *_{\ 0,213=1,067}&A_{20=5} *_{\ 0,213=1,067}\\ A_{3=5} *_{\ 0,043=0,213}&A_{12=5} *_{\ 0,213=1,067}&A_{21=5} *_{\ 0,213=1,067}\\ A_{4=5} *_{\ 0,213=1,067}&A_{13=5} *_{\ 0,213=1,067}&A_{22=5} *_{\ 0,171=0,854}\\ A_{5=5} *_{\ 0,171=0,854}&A_{14=5} *_{\ 0,213=1,067}&A_{23=5} *_{\ 0,213=1,067}\\ A_{6=5} *_{\ 0,213=1,067}&A_{15=5} *_{\ 0,213=1,067}&A_{24=5} *_{\ 0,171=0,854}\\ A_{8=5} *_{\ 0,213=1,067}&A_{16=5} *_{\ 0,213=1,067}&A_{25=5} *_{\ 0,213=1,067}\\ A_{9=5} *_{\ 0,171=0,854}&A_{18=5} *_{\ 0,213=1,067}\\ \end{array}
$$

|                | C1    | C <sub>2</sub>          | C <sub>3</sub> | C <sub>4</sub> | C <sub>5</sub> | C6    |
|----------------|-------|-------------------------|----------------|----------------|----------------|-------|
| <b>Bobot</b>   | 5     | $\overline{\mathbf{4}}$ | 5              | 5              | 5              | 3     |
| A <sub>1</sub> | 1,067 | 1,115                   | 0,945          | 1,205          | 0,716          | 0,866 |
| A <sub>2</sub> | 0.64  | 0,557                   | 1,181          | 0,803          | 1,432          | 0,52  |
| A <sub>3</sub> | 0,213 | 1,115                   | 1,181          | 0,803          | 1,432          | 0,693 |
| A <sub>4</sub> | 1,067 | 0,557                   | 0,945          | 1,205          | 1,074          | 0,346 |
| A <sub>5</sub> | 0,854 | 0,557                   | 1,181          | 0,803          | 0,716          | 0,173 |
| A6             | 1,067 | 1,115                   | 0,472          | 1,606          | 0,716          | 0.693 |
| A7             | 1,067 | 0,557                   | 0,945          | 1,205          | 0,358          | 0,693 |
| A8             | 1,067 | 1,115                   | 0,236          | 0,803          | 1,432          | 0,866 |
| A <sub>9</sub> | 0,854 | 1,115                   | 0,945          | 0,803          | 1,074          | 0,52  |
| A10            | 1,067 | 0,836                   | 1,181          | 0,803          | 0,716          | 0,693 |
| A11            | 1,067 | 1,115                   | 0,472          | 2,008          | 1,074          | 0,346 |

**Tabel 3.12** Matriks Penilaian Ternormalisasi

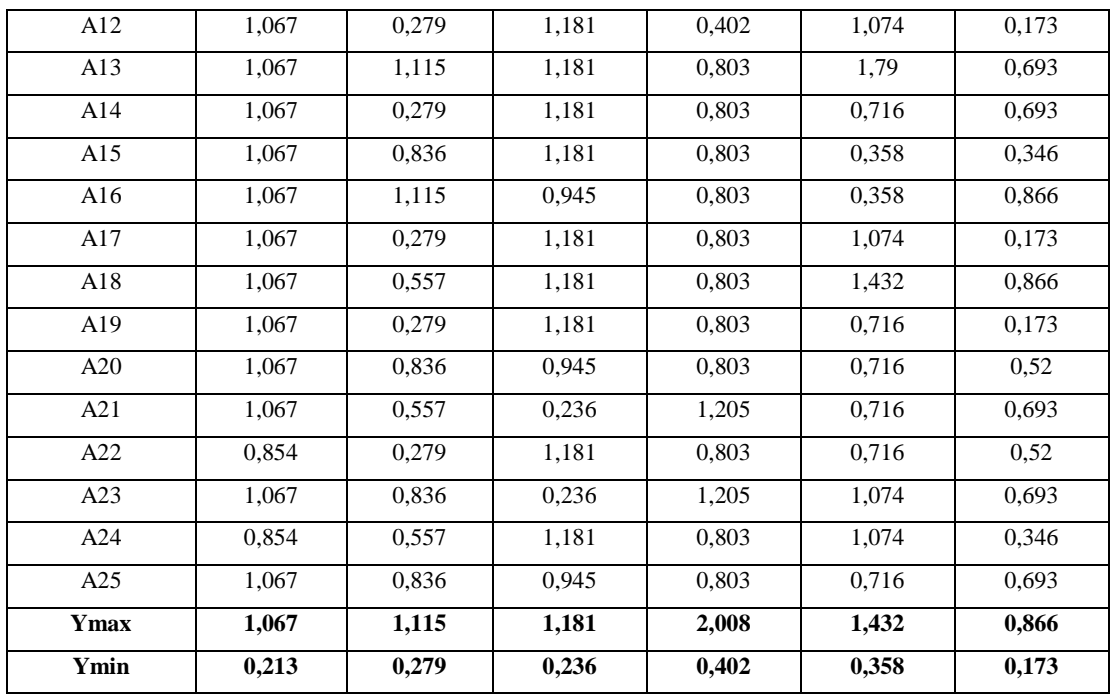

Langkah selanjutnya adalah menghitung nilai D+ (jarak alternatif solusi ideal positif) dan D- (jarak alternatif solusi ideal negatif),

$$
D_{i}^{+} = \sqrt{\sum_{j=1}^{n} (y_{i}^{+} - y_{ij})^{2}};
$$
  
\n
$$
A_{1} = \sqrt{(1,067-1,067)^{2} + (1,115-1,115)^{2} + (1,181-0,945)^{2} + (2,008-1,025)^{2} + (1,432-0,716)^{2} + (0,866-0,866)^{2}} = 1,528
$$
  
\n
$$
A_{2} = \sqrt{(1,067-0,64)^{2} + (1,115-0,557)^{2} + (1,181-1,181)^{2} + (2,008-0,803)^{2} + (1,432-1,432)^{2} + (0,866-0,52)^{2}} = 1,480
$$
  
\n
$$
A_{3} = \sqrt{(1,067-0,213)^{2} + (1,115-1,115)^{2} + (1,181-1,181)^{2} + (2,008-0,803)^{2} + (1,432-1,432)^{2} + (0,866-0,693)^{2}} = 1,605
$$
  
\n
$$
A_{4} = \sqrt{(1,067-1,067)^{2} + (1,115-0,557)^{2} + (1,181-0,945)^{2} + (2,008-1,205)^{2} + (1,432-1,074)^{2} + (0,866-0,346)^{2}} = 1,246
$$
  
\n
$$
A_{5} = \sqrt{(1,067-0,854)^{2} + (1,115-0,557)^{2} + (1,181-1,181)^{2} + (2,008-0,803)^{2} + (1,432-0,716)^{2} + (0,866-0,173)^{2}} = 1,721
$$

$$
D_1^- = \sqrt{\sum_{j=1}^n (y_{ij} - y_i)^2};
$$
  
\n
$$
A_1 = \sqrt{(1,067 - 0,213)^2 + (1,115 - 0,279)^2 + (0,945 - 0,236)^2 + (1,025 - 0,402)^2 + (0,716 - 0,358)^2 + (0,866 - 0,173)^2} = 1,644
$$
  
\n
$$
A_2 = \sqrt{(0,64 - 0,213)^2 + (0,557 - 0,279)^2 + (1,181 - 0,236)^2 + (0,803 - 0,402)^2 + (1,432 - 0,358)^2 + (0,52 - 0,173)^2} = 1,608
$$
  
\n
$$
A_3 = \sqrt{(0,213 - 0,213)^2 + (1,115 - 0,279)^2 + (1,181 - 0,236)^2 + (2,008 - 0,402)^2 + (1,432 - 0,358)^2 + (0,693 - 0,173)^2} = 1,713
$$

$$
A_4 = \sqrt{(1,067 \cdot 0,213)^2 + (0,557 \cdot 0,279)^2 + (0,945 \cdot 0,236)^2 + (1,205 \cdot 0,402)^2 + (1,074 \cdot 0,358)^2 + (0,346 \cdot 0,173)^2} = 1,654
$$
  

$$
A_5 = \sqrt{(0,854 \cdot 0,213)^2 + (0,557 \cdot 0,279)^2 + (1,181 \cdot 0,236)^2 + (0,803 \cdot 0,402)^2 + (0,716 \cdot 0,358)^2 + (0,173 \cdot 0,173)^2} = 1,466
$$

**Alternatif D+ D- Alternatif D+ D-**A1 | 1,528 | 1,644 | A14 | 1,890 | 1,393 A2 | 1,480 | 1,608 | A15 | 1,900 | 1,537 A3 | 1,605 | 1,713 | A16 | 2,009 | 1,446 A4 | 1,246 | 1,654 | A17 | 1,632 | 1,666 A5 | 1,721 | 1,466 | A18 | 1,539 | 1,736 A6 | 1,444 | 1,758 | A19 | 1,817 | 1,546 A7 | 1,825 | 1,408 | A20 | 1,690 | 1,396 A8 | 1,718 | 1,656 | A21 | 1,809 | 1,268 A9 | 1,478 | 1,550 | A22 | 1,862 | 1,308 A10 1,718 1,500 A23 1,548 1,492 A11 | 1,022 | 2,201 | A24 | 1,533 | 1,524 A12 1,947 1,616 A25 1,734 1,364 A13 1,312 2,136

**Tabel 3.13** Matriks D+ (Solusi Ideal Positif) dan D- (Solusi Ideal Negatif)

Langkah terakhir dari perhitungan Topsis adalah menghitung nilai preferensi untuk alternatif (Vi) untuk masing-masing penilaian dengan persamaan

$$
v_i = \frac{D_i}{D_i + D_i^+} ;
$$
  
\n
$$
A_1 = \frac{1.71}{(1.71 + 1.24)} = 0.51
$$
  
\n
$$
A_2 = \frac{1.61}{(1.61 + 1.43)} = 0.52
$$
  
\n
$$
A_3 = \frac{2.36}{(2.36 + 1.48)} = 0.51
$$
  
\n
$$
A_4 = \frac{1.49}{(1.49 + 1.48)} = 0.57
$$
  
\n
$$
A_5 = \frac{1.29}{(1.29 + 1.67)} = 0.46
$$

| <b>Alternatif</b> | <b>Nama</b>      | Vi     | <b>Alternatif</b> | <b>Nama</b>     | Vi     |
|-------------------|------------------|--------|-------------------|-----------------|--------|
| A <sub>1</sub>    | <b>SATIMAN</b>   | 0.5183 | A14               | <b>ARIPUDIN</b> | 0,4243 |
| A2                | <b>SIMAN</b>     | 0,5207 | A15               | <b>ILHAM</b>    | 0,4472 |
| A <sub>3</sub>    | <b>MUJIMAN</b>   | 0.5163 | A16               | <b>MULYONO</b>  | 0,4185 |
| A <sup>4</sup>    | <b>AMINUDDIN</b> | 0,5702 | A17               | <b>TAIB</b>     | 0,5052 |
| A <sub>5</sub>    | <b>GIONO</b>     | 0.46   | A18               | <b>RIYADI</b>   | 0,53   |
| A6                | <b>SUTIRAH</b>   | 0,549  | A19               | <b>PONIMIN</b>  | 0,4596 |
| A7                | <b>ABDUL</b>     | 0,4355 | A20               | <b>SUMADI</b>   | 0,4524 |
| A8                | <b>HENDRI</b>    | 0,4908 | A21               | <b>SUGIANTO</b> | 0,4126 |
| A9                | LAZISMU          | 0,512  | A22               | <b>SUWALDI</b>  | 0,4126 |
| A10               | <b>PRAYITNO</b>  | 0,4661 | A23               | <b>ANDI</b>     | 0,4907 |
| A11               | <b>ROHIM</b>     | 0,6829 | A24               | <b>KURNIA</b>   | 0,4986 |
| A12               | <b>AHMAD</b>     | 0,4536 | A25               | <b>RINDA</b>    | 0,4402 |
| A13               | AMZAH            | 0,195  |                   |                 |        |

**Tabel 3.14** Matriks  $v_i$ 

Hasil akhir perhitungan topsis berdasarkan tabel 3.14, menampilkan rangking perhitungan berdasarkan nilai tertinggi sampai nilai terendah dan menunjukkan bahwa nilai tertinggi terdapat pada kode RTS A11.

| No. | <b>Alternatif</b> | <b>Nama</b>      | Vi     |
|-----|-------------------|------------------|--------|
| 1.  | A11               | <b>ROHIM</b>     | 0,6829 |
| 2.  | A13               | AMZAH            | 0,6195 |
| 3.  | A <sup>4</sup>    | <b>AMINUDDIN</b> | 0,5702 |
| 4.  | A6                | <b>SUTIRAH</b>   | 0,549  |
| 5.  | A18               | <b>RIYADI</b>    | 0,53   |
| 6.  | A2                | <b>SIMAN</b>     | 0,5207 |
| 7.  | A1                | <b>SATIMAN</b>   | 0,5183 |
| 8.  | A <sub>3</sub>    | <b>MUJIMAN</b>   | 0,5163 |
| 9.  | A <sub>9</sub>    | LAZISMU          | 0,512  |
| 10. | A17               | <b>TAIB</b>      | 0,5052 |
| 11. | A24               | <b>KURNIA</b>    | 0,4986 |
| 12. | A8                | <b>HENDRI</b>    | 0,4908 |
| 13. | A23               | <b>ANDI</b>      | 0,4907 |
| 14. | A10               | <b>PRAYITNO</b>  | 0,4661 |

**Tabel 3.15** Hasil Perangkingan

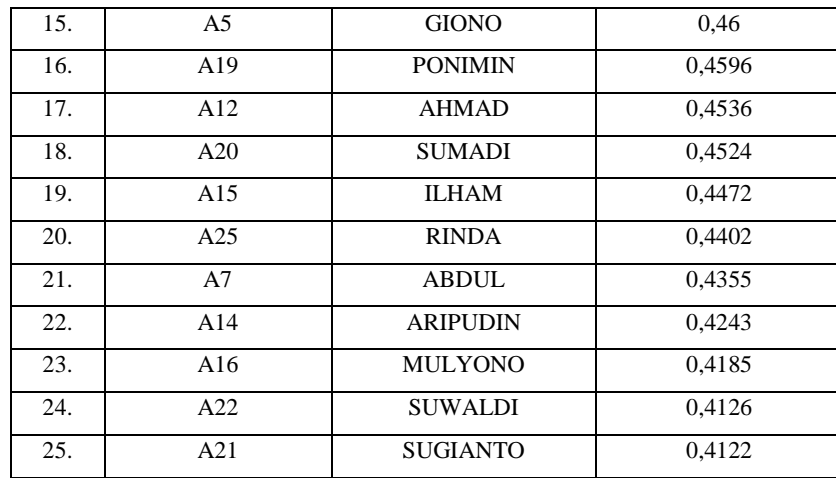

Hasil akhir perhitungan topsis berdasarkan tabel 3.15, menampilkan rangking perhitungan yang telah diurutkan berdasarkan nilai tertinggi sampai terendah dan alternatif yang dipilih yaitu nilai tertinggi dari perhitungan dengan jumlah sesuai kuota yang telah ditentukan oleh BAZNAS Kabupaten Pesawaran. Jika kuota bantuan BERKAT adalah 10 rumah, maka penerima bantuan BERKAT adalah 10 rumah dengan nilai teratas, dan yang terpilih sesuai dengan penghitungan dan perangkingan dengan metode topsis diatas adalah rumah bapak Rohim, Amzah, Aminuddin, Sutirah, Riyadi, Siman, Satiman, Mujiman, Lazismu, dan Taib.

#### **3.7 Desain Sistem Baru**

Gambaran umum sistem yang diajukan merupakan sistem usulan yang dirancang menggunakan *Unified Modelling Language* (UML) yaitu antara lain sebagai berikut :

# **3.7.1** *Use Case Diagram*

Use Case Diagram dibawah men,ngambarkan sistem yang diajukan, dapat dilihat bahwa Mustahik ketika mengakses aplikasi perlu melakukan login tanpa perlu mendaftar. Sedangkan pegawai BAZNAS tidak perlu melakukan login dan juga mendaftar. Mustahik memiliki akses dalam mengupload proposal pengajuan dan melihat hasil perangkingan saja, sedangkan pegawai BAZNAS memiliki akses mengelola data mulai dari kriteria, alternatif, nilai mastriks dan hasil topsis serta membuat laporan untuk Ketua BAZNAS. Dapat dilihat pada gambar 3.2

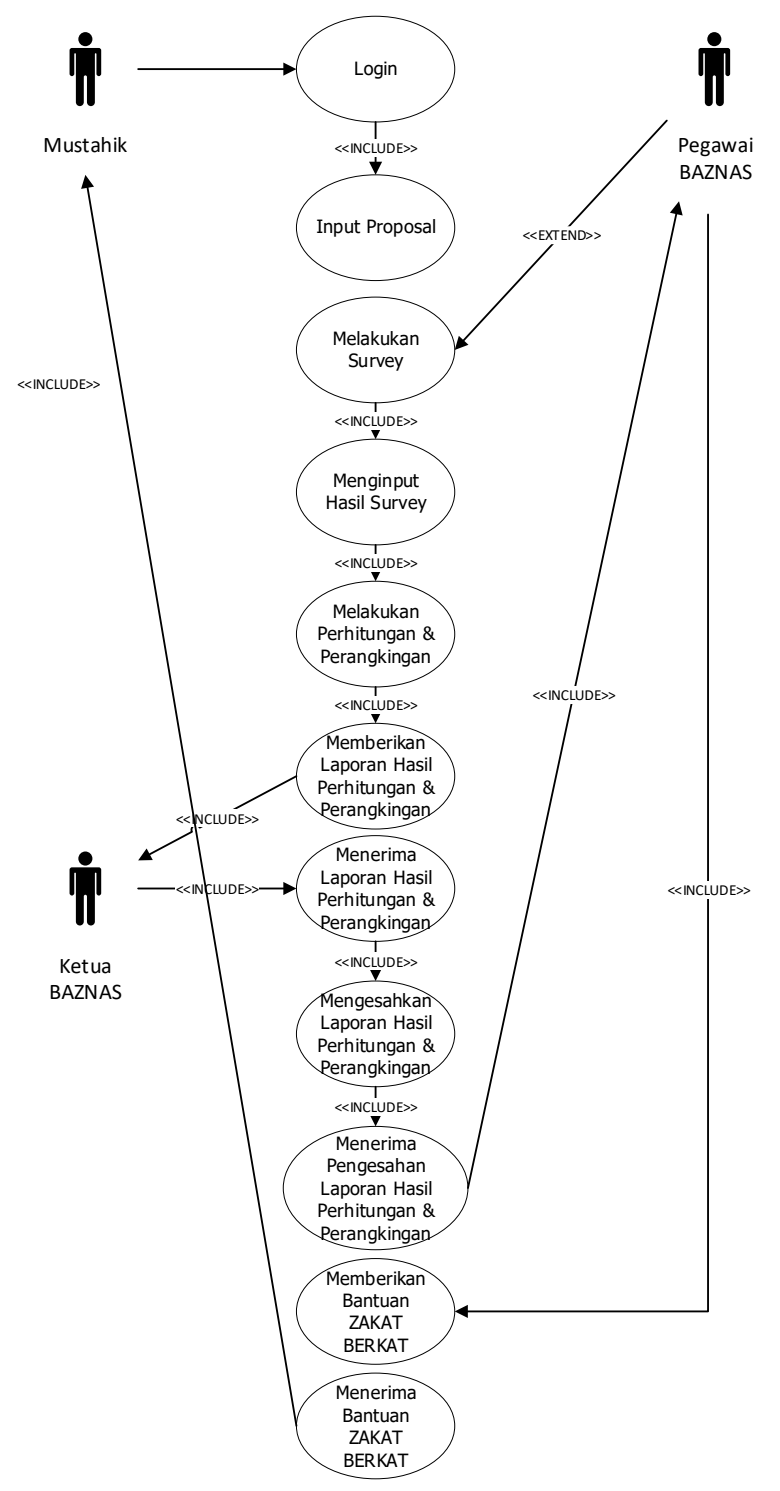

**Gambar 3.2** *U*se *Case Diagram* yang diajukan

# **3.7.2** *Activity Diagram*

Berikut adalah beberapa Activity Diagram pada setiap menu:

3.7.2.1 *Activity Diagram* Mustahik

a. *Activity Diagram Login* Mustahik menggambarkan proses Mustahik dalam melakukan login pada sistem. Mustahik akan melakukan input name dan password dan sistem akan mengecek sebagai bentuk validasi, setelah cocok baru Mustahik akan diarahkan ke halaman dashboard. Dapat dilihat pada gambar 3.3

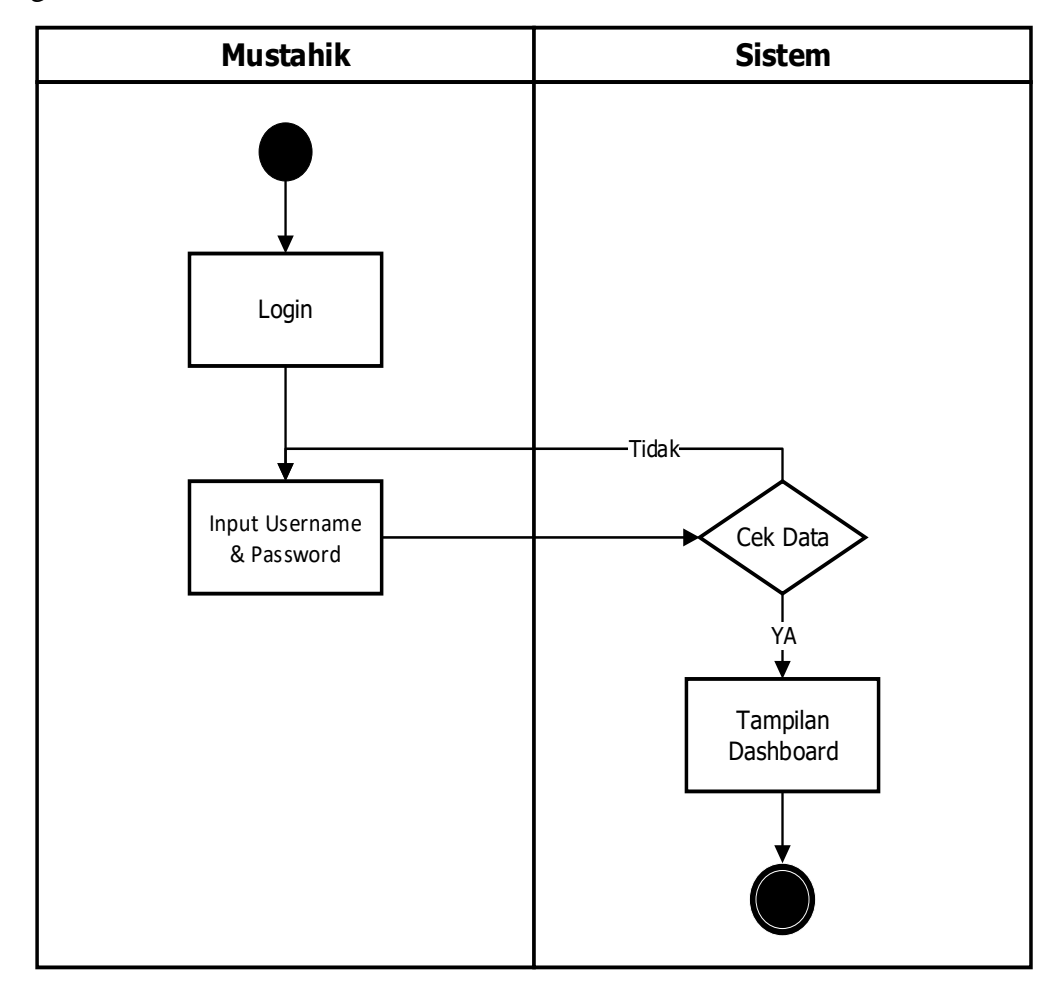

**Gambar 3.3** *Activity Diagram Login* Mustahik

b. *Activity Diagram Upload* Proposal menggambarkan proses Mustahik mengupload proposal sebagai persyaratan pengajuan bantuan BERKAT, yang

nantinya proposal tersebut akan menjadi data untuk melakukan penghitungan dan perangkingan agar mendapatkan bantuan BERKAT tersebut. Dapat dilihat pada gambar 3.4

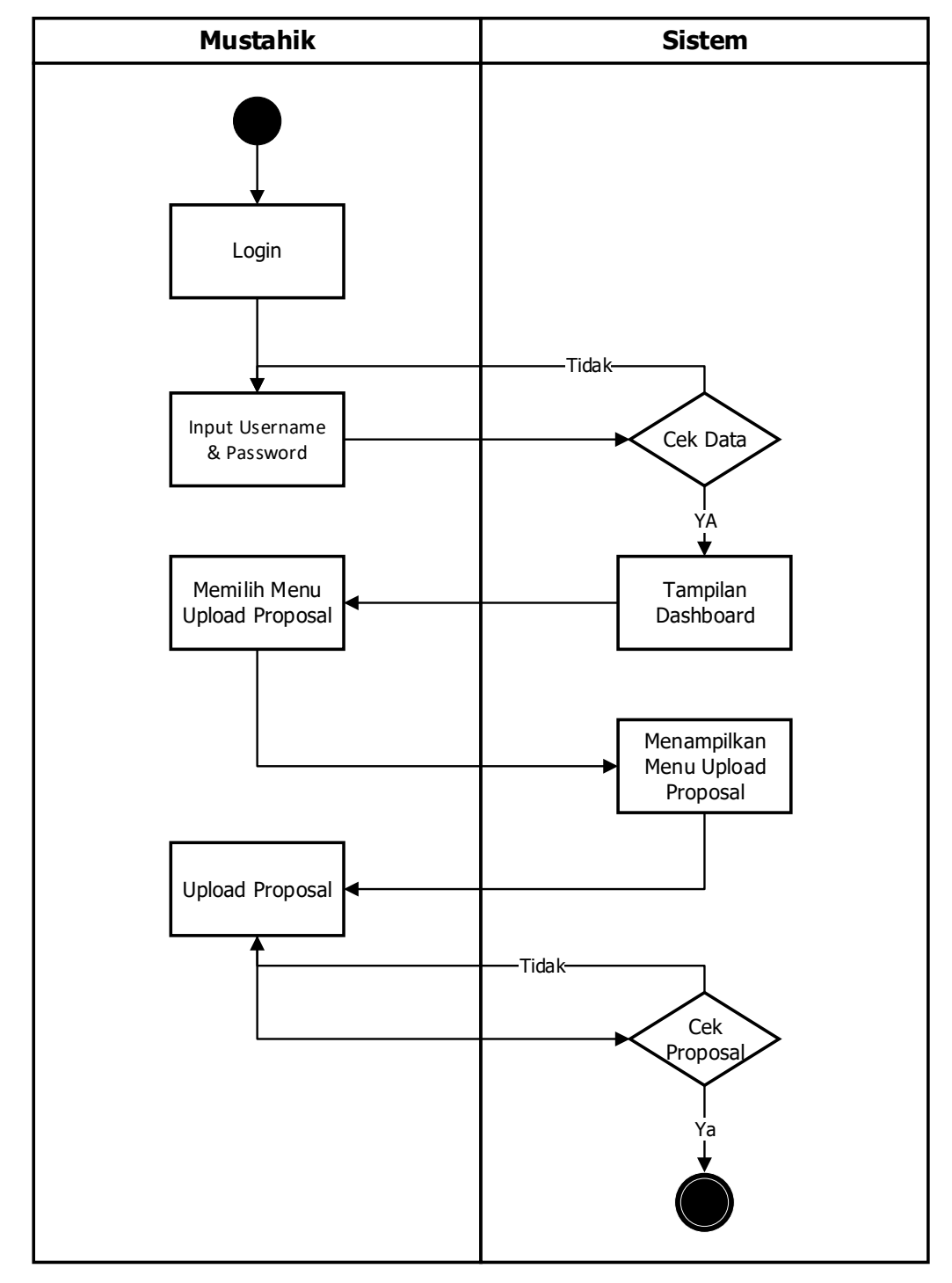

**Gambar 3.4** *Activity Diagram Upload* Proposal Mustahik

C. *Activity Diagram* Hasil Penghitungan dan Perangkingan menggambarkan proses Mustahik melihat informasi hasil penghitungan dan perangkingan agar mendapatkan bantuan BERKAT tersebut. Dapat dilihat pada gambar 3.5

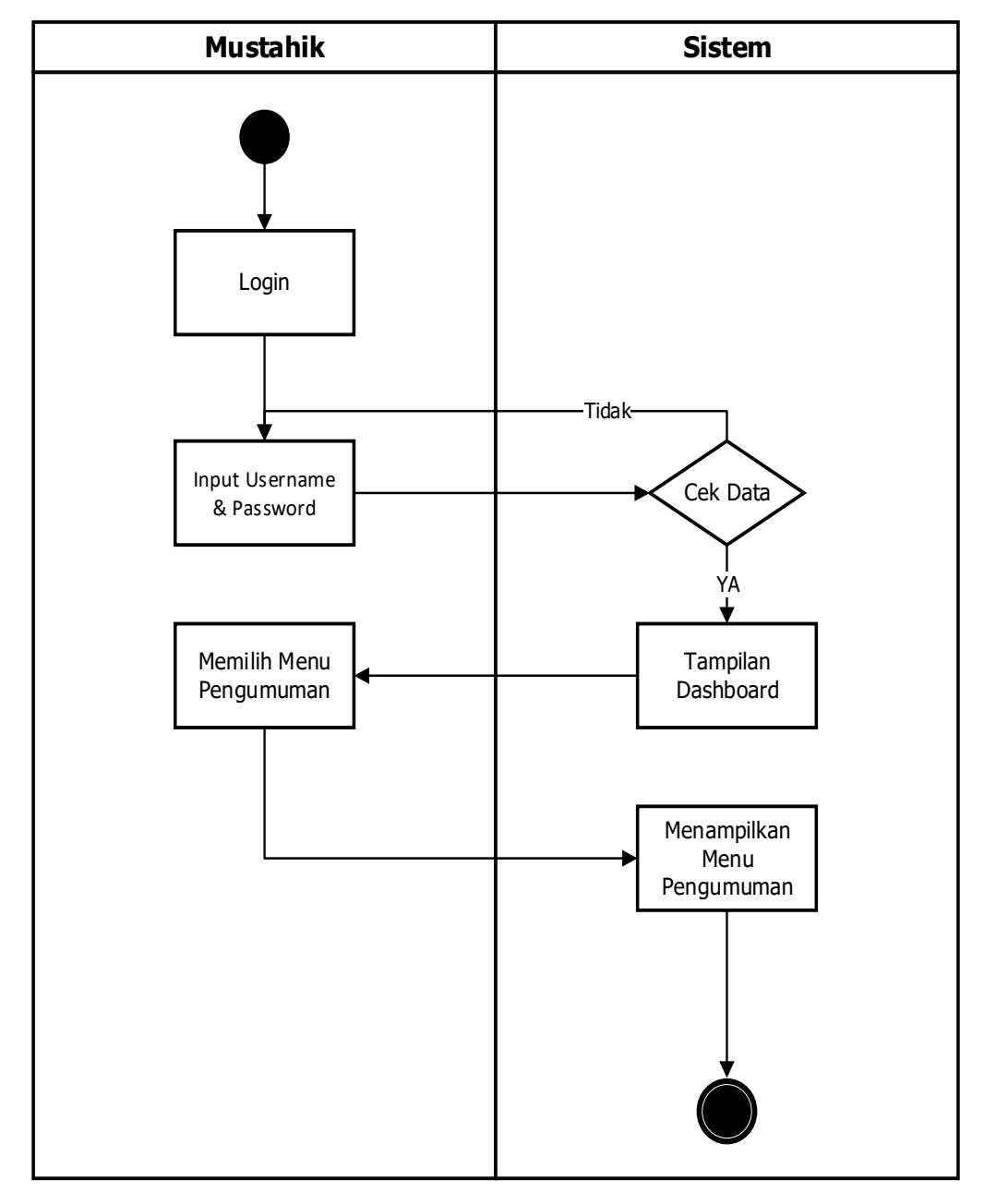

**Gambar 3.5** *Activity Diagram* Hasil Mustahik

a. *Activity Diagram Login* Pegawai BAZNAS menggambarkan proses Pegawai BAZNAZ dalam melakukan login pada sistem. Pegawai BAZNAS akan melakukan input name dan password dan sistem akan mengecek sebagai bentuk validasi, setelah cocok baru Pegawai BAZNAS akan diarahkan ke halaman dashboard. Dapat dilihat pada gambar 3.6

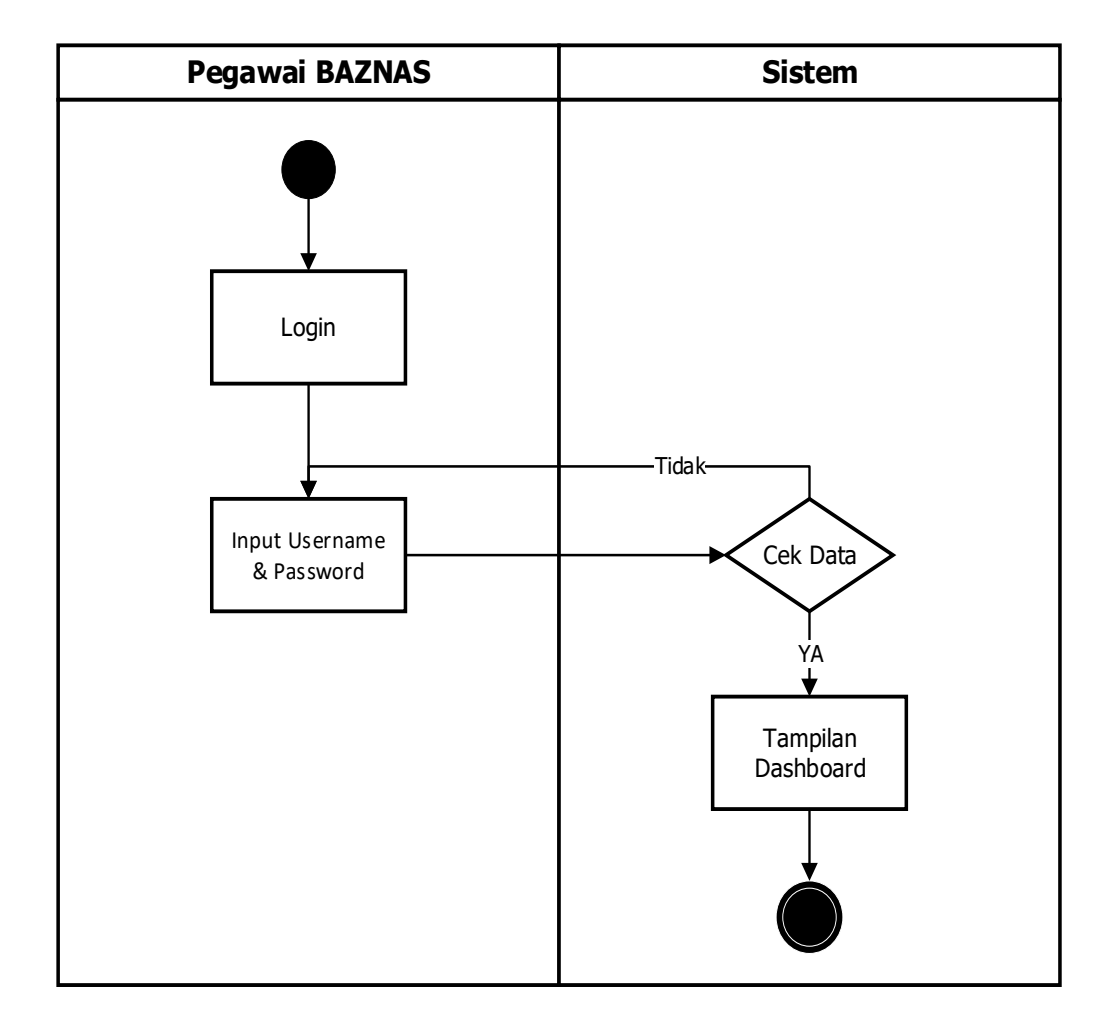

**Gambar 3.6** *Activity Diagram Login* Pegawai BAZNAS

b. *Activity Diagram Input* Kriteria menggambarkan proses penetapan kriteria yang nantinya akan dijadikan sebagai tolak ukur penghitungan dan perangkingan. Dapat dilihat pada gambar 3.7 setelah masuk kedalam menu

dashboard untuk mengelola kriteria, maka Pegawai BAZNAS hanya perlu memilih menu kriteria.

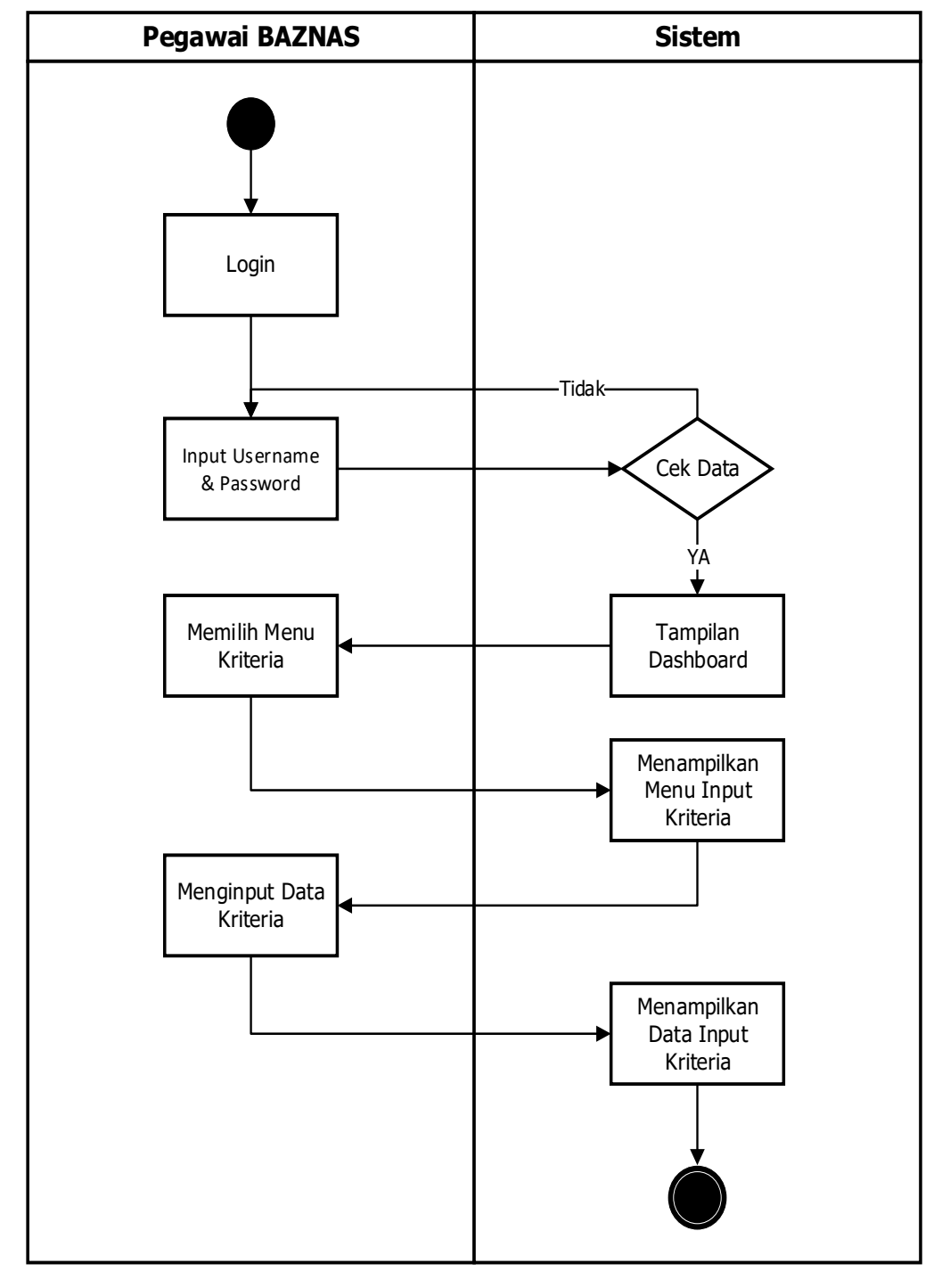

**Gambar 3.7** *Activity Diagram Input* Data Kriteria

c. *Activity Diagram Input* Alternatif menggambarkan proses penetapan alternatif yang nantinya akan dijadikan sebagai tolak ukur penghitungan dan perangkingan. Dapat dilihat pada gambar 3.8 setelah masuk kedalam menu dashboard untuk mengelola alternatif, maka Pegawai BAZNAS hanya perlu memilih menu alternatif.

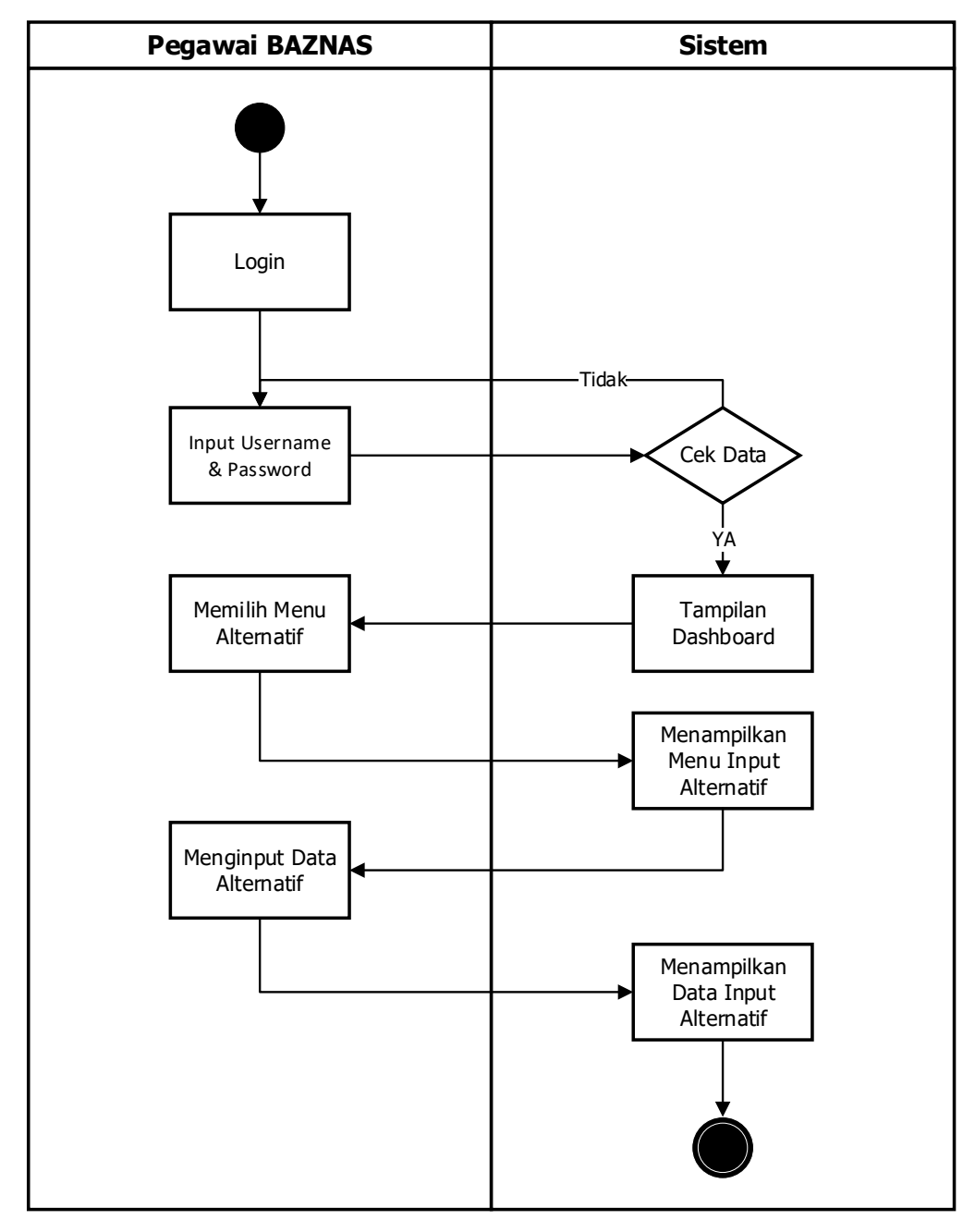

**Gambar 3.8** *Activity Diagram Input* Data Alternatif

d. *Activity Diagram Input* Nilai Matriks menggambarkan proses penetapan nilai matriks yang nantinya akan dijadikan sebagai tolak ukur penghitungan dan perangkingan. Dapat dilihat pada gambar 3.9 setelah masuk kedalam menu dashboard untuk mengelola nilai matriks, maka Pegawai BAZNAS hanya perlu memilih menu nilai matriks.

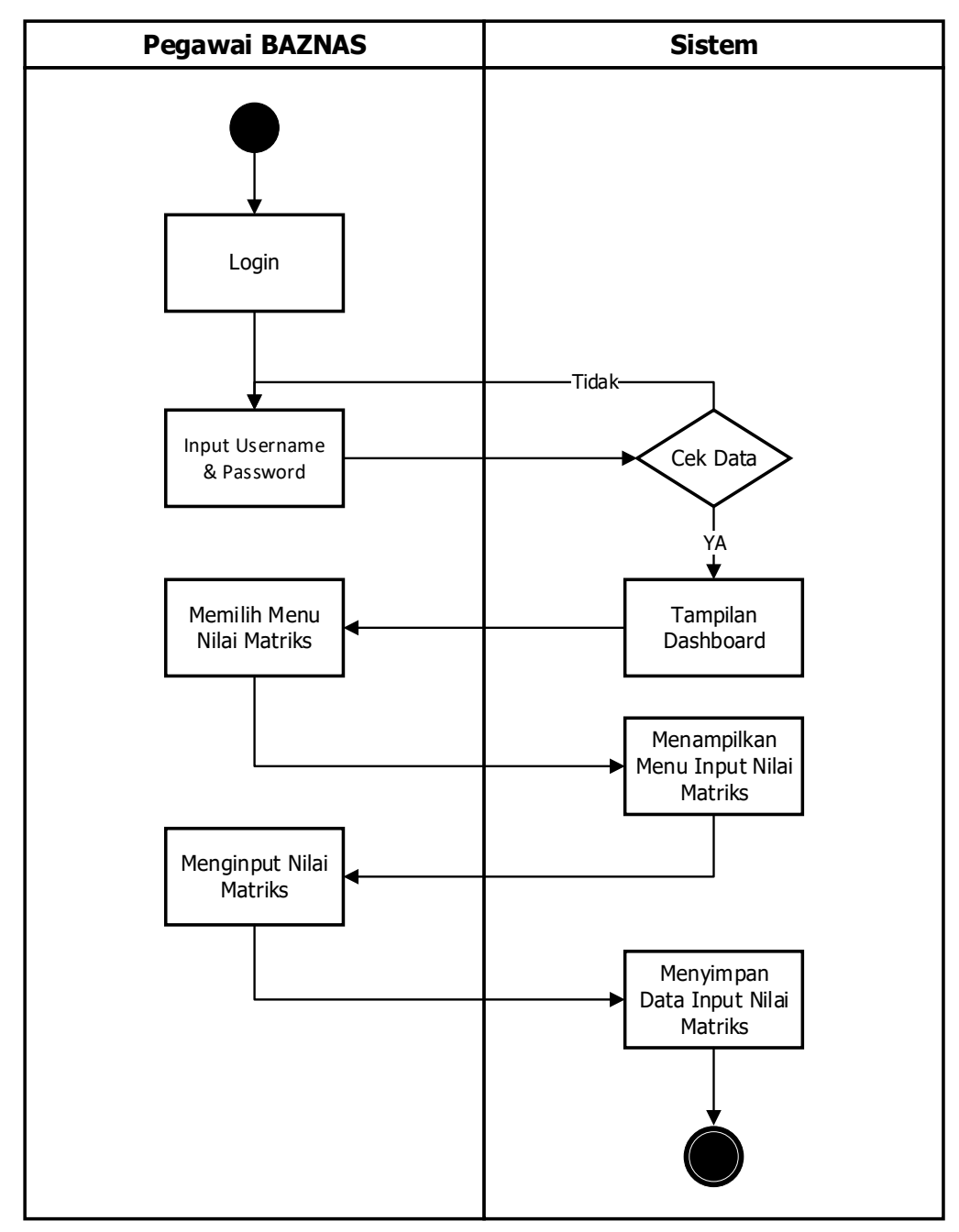

**Gambar 3.9** *Activity Diagram Input* Data Nilai Matriks

e. *Activity Diagram* Hasil Penghitungan dan Perangkingan menggambarkan proses Pegawai BAZNAS melihat informasi hasil penghitungan dan perangkingan penerima bantuan BERKAT serta mencetak laporan. Dapat dilihat pada gambar 3.10

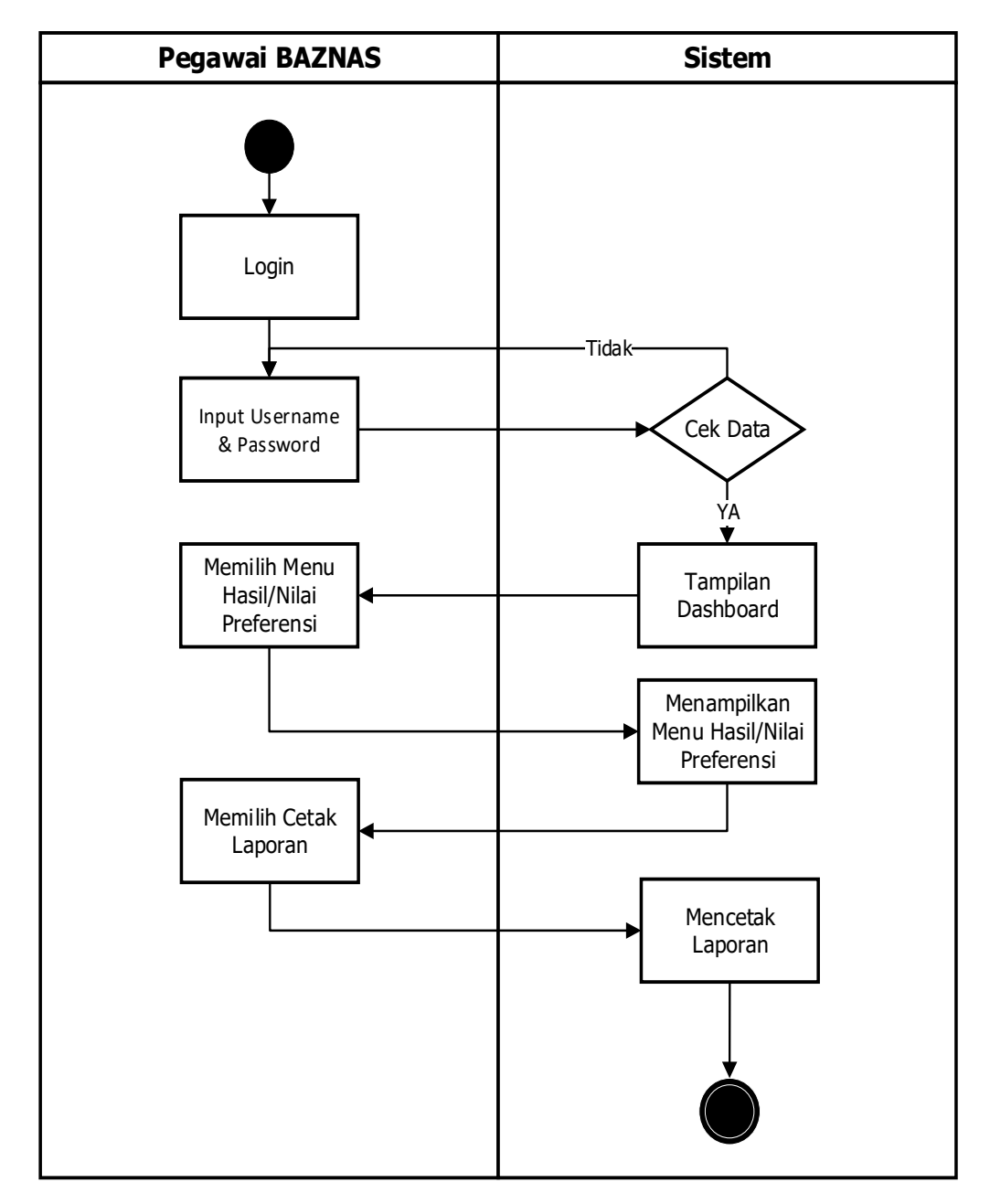

**Gambar 3.10** *Activity Diagram* Hasil dan Cetak Laporan Pegawai BAZNAS

a. *Activity Diagram Login* Ketua BAZNAS menggambarkan proses Ketua BAZNAS dalam melakukan login pada sistem. Ketua BAZNAS akan melakukan input name dan password dan sistem akan mengecek sebagai bentuk validasi, setelah cocok baru Ketua BAZNAS akan diarahkan ke halaman dashboard. Dapat dilihat pada gambar 3.11

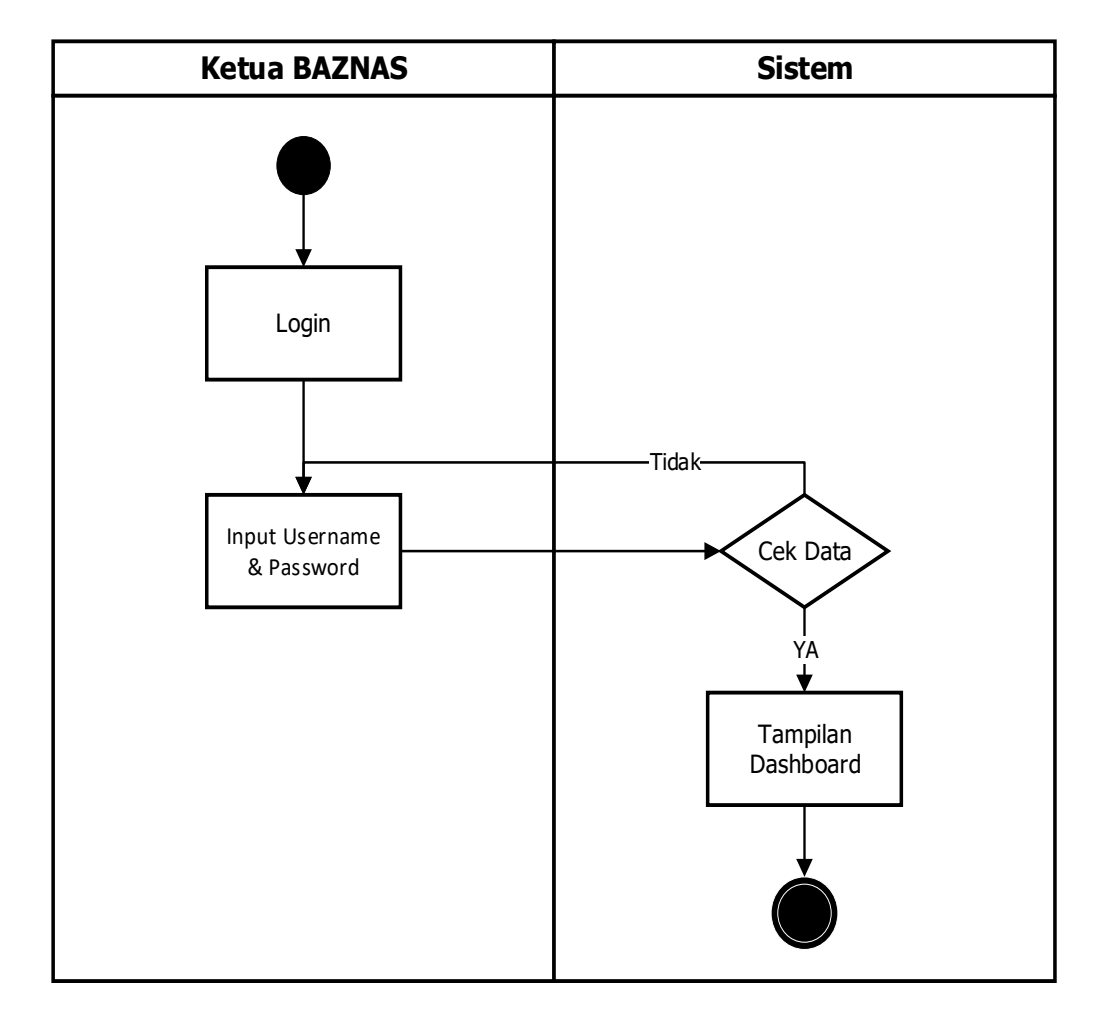

**Gambar 3.11** *Activity Diagram Login* Ketua BAZNAS

b. *Activity Diagram* Hasil Penghitungan dan Perangkingan menggambarkan proses Ketua BAZNAS melihat informasi hasil penghitungan dan perangkingan penerima bantuan BERKAT. Dapat dilihat pada gambar 3.11

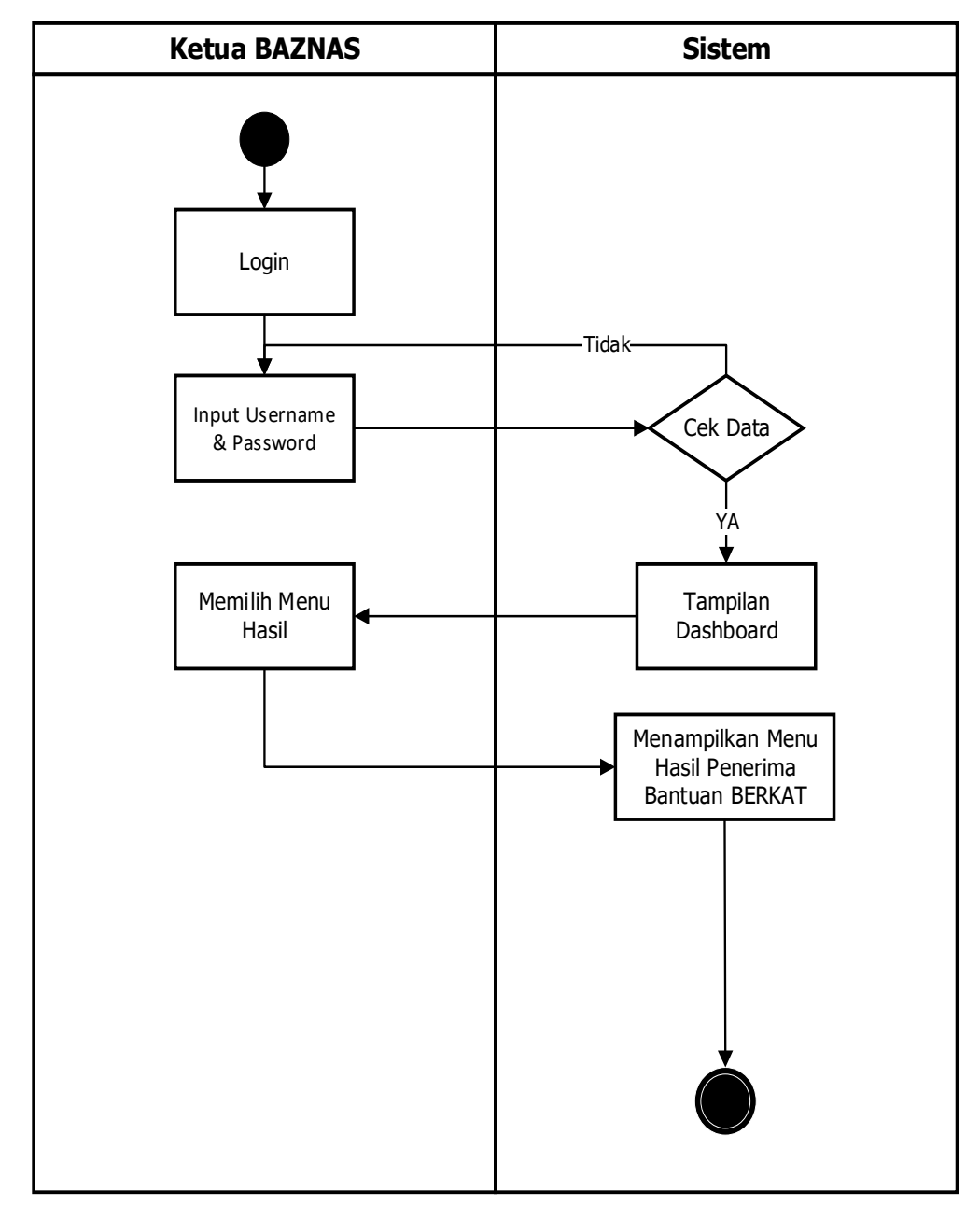

**Gambar 3.12** *Activity Diagram* Hasil Pengumuman Ketua BAZNAS

# **3.7.3** *Sequence Diagram*

Berikut adalah beberapa *Sequence Diagram* pada setiap bagian *user* :

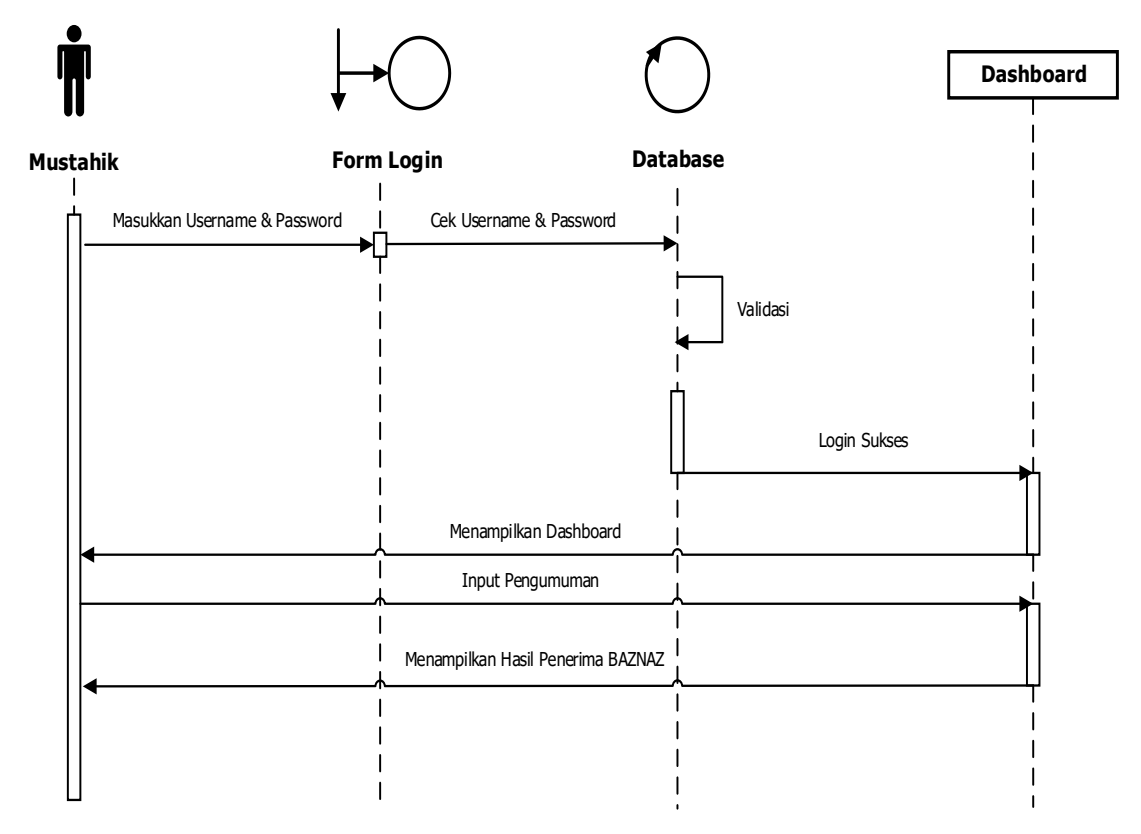

# 3.7.3.1 *Sequence Diagram* Mustahik

**Gambar 3.13** *Sequence Diagram* Hasil Mustahik

Menggambarkan alur proses Mustahik dimulai dari login, lalu menampilkan hasil perangkingan. Dapat dilihat pada gambar 3.13 diatas.

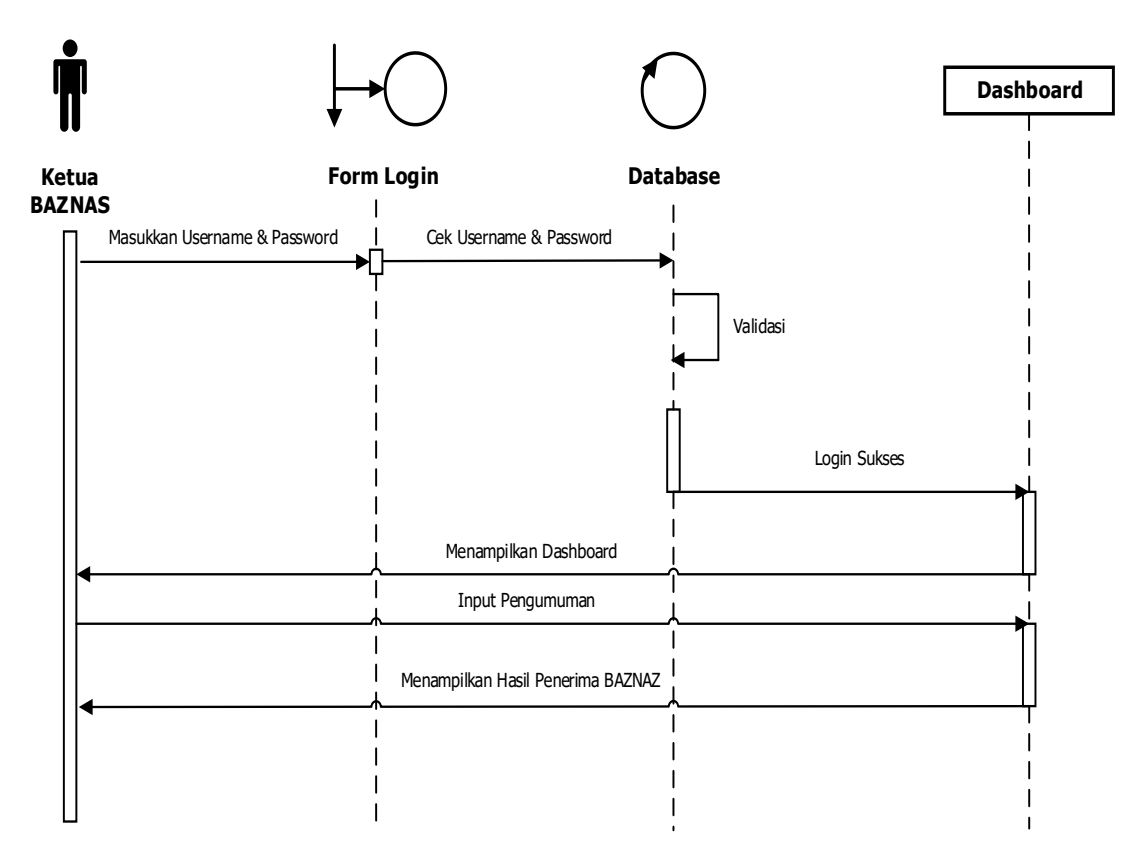

**Gambar 3.14** *Sequence Diagram* Hasil Ketua BAZNAS

Menggambarkan alur proses Ketua BAZNAS dimulai dari login, lalu menampilkan hasil perangkingan. Dapat dilihat pada gambar 3.14 diatas.

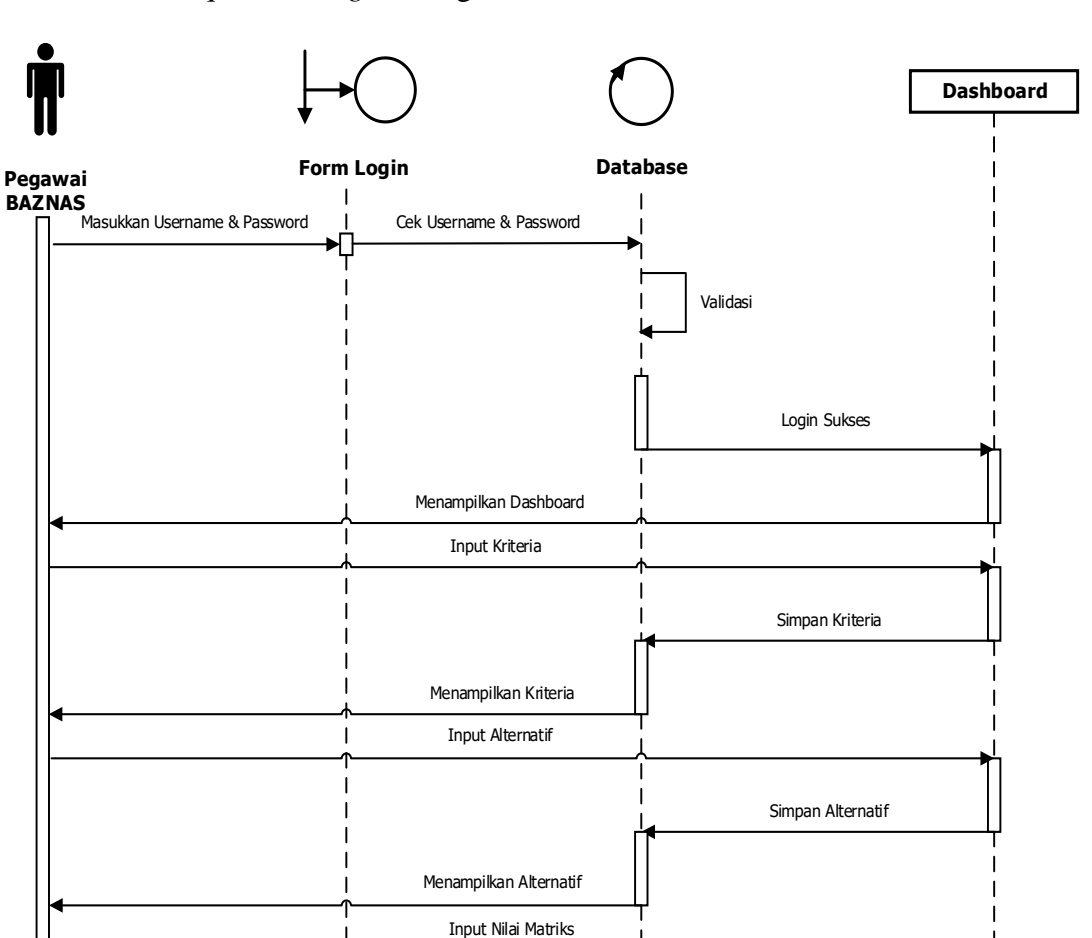

3.7.3.3 *Sequence Diagram* Pegawai BAZNAS

**Gambar 3.15** *Sequence Diagram* Pegawai BAZNAS

Simpan Nilai Matriks

Menggambarkan alur proses Pegawai BAZNAS dimulai dari login, lalu mengelola kriteria, mengolah data alternatif, mengolah nilai matriks, hingga pada akhirnya menampilkan hasil perangkingan. Dapat dilihat pada gambar 3.15 diatas.

Menampilkan Nilai Matriks Buka Laman Hasil

Menampilkan Hasil Penghitungan dan Perangkingan Topsis

Melakukan Perhitungan

#### **3.7.4** *Class Diagram*

Berikut adalah *Class Diagram* pada sistem yang akan dibuat :

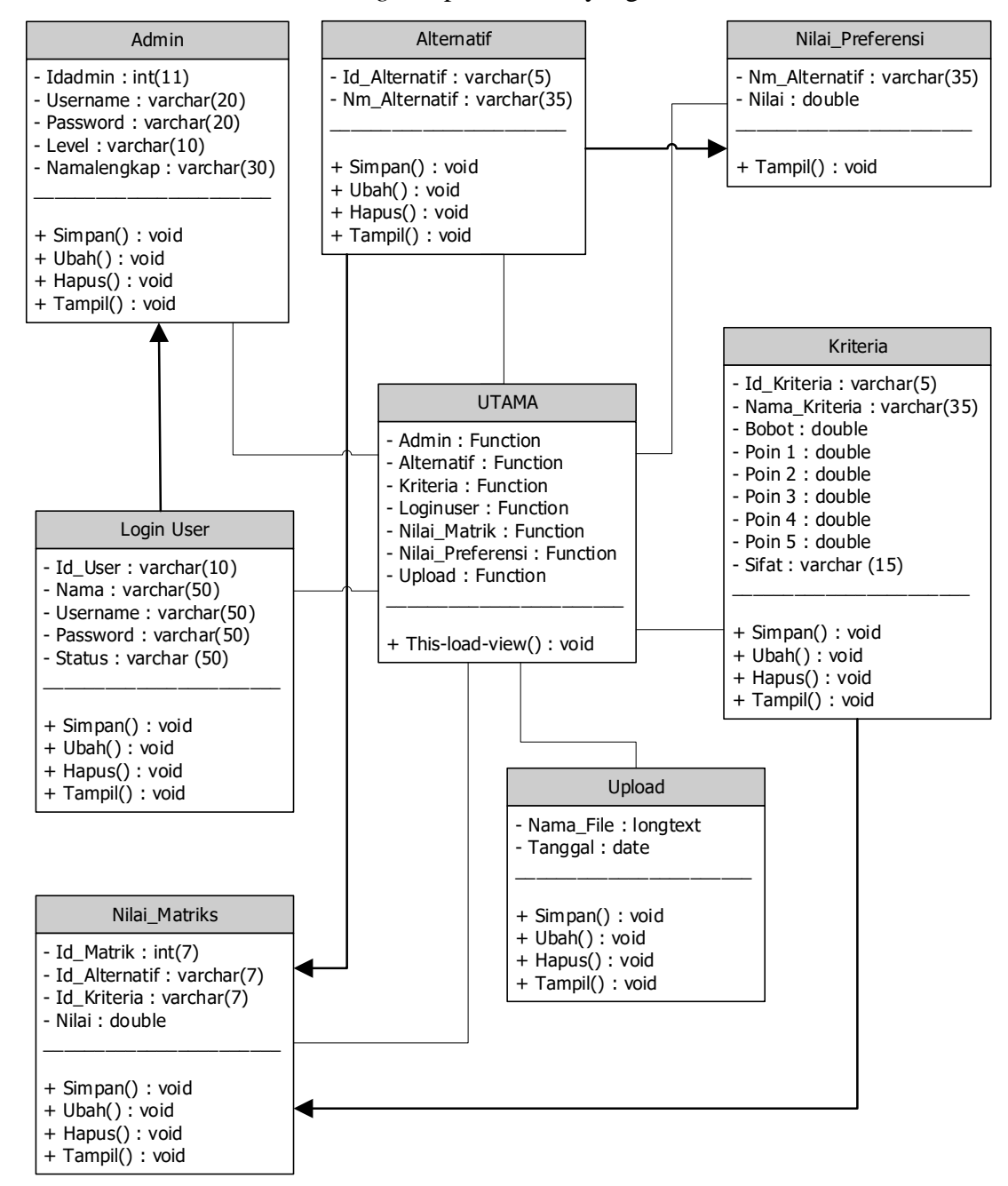

**Gambar 3.16** *Class Diagram* Sistem BAZNAS

*Class Diagram* diatas menggambarkan struktur sistem dari segi pendefinisian kelas-kelas yang akan dibuat untuk membangun sistem.

# **3.7.5 Rancangan** *Interface*

Rancangan *Interface* digunakan sebagai gambaran sistem sebelum dilakukan implementasi kebagian penulisan kode program, pembuatan *interface* dilakukan menggunakan *Tools Balsamiq Mockup* seperti berikut :

- a. Bagian Admin BAZNAS Kabupaten Pesawaran
	- 1. Bagian *Login*

Bagian *Login* digunakan untuk memasukkan *username* & *password* agar dapat masuk ke tampilan berikutnya dari sistem yang akan dibut, berikut tampilan *Login*.

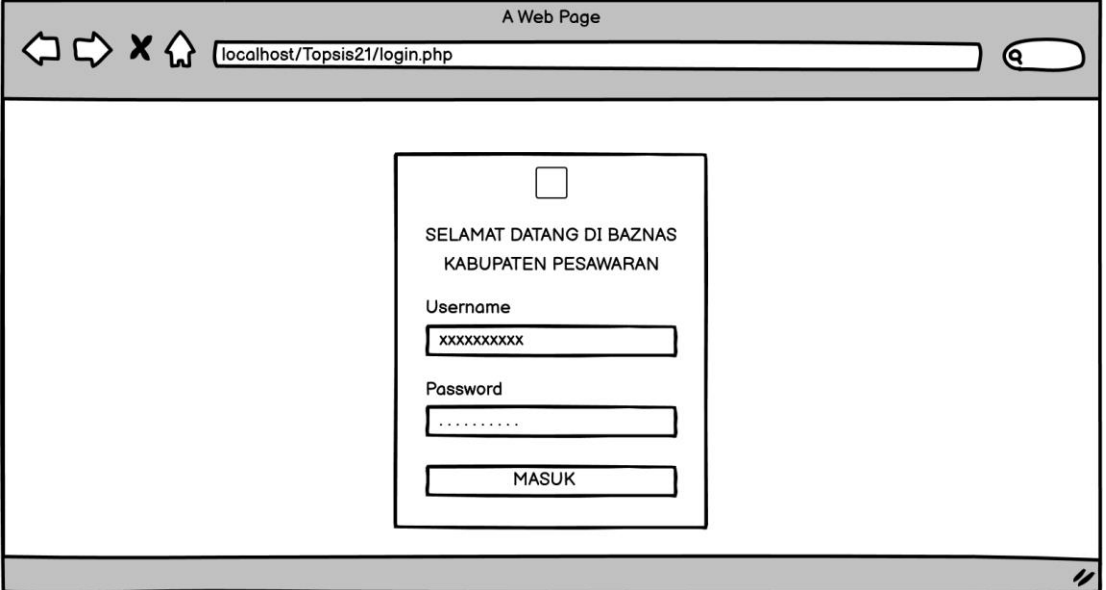

**Gambar 3.17** Rancangan *Login*

2. Bagian Admin

Bagian Admin merupakan bagian yang digunakan untuk mengelola data Mustahik yang akan diolah untuk dilakukan penghitungan dan perangkingan agar mendapatkan bantuan zakat BERKAT.

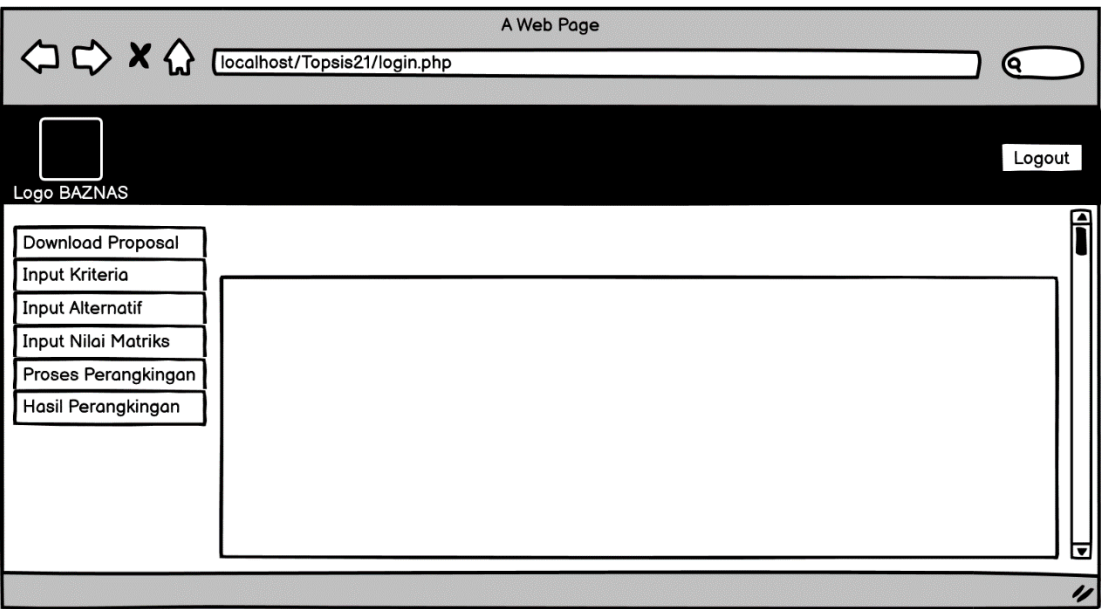

**Gambar 3.18** Halaman Awal Admin BAZNAS

Halaman awal Admin BAZNAS merupakan tampilan awal setelah Admin melakukan *Login*. Dapat dilihat pada gambar 3.18 diatas.

|                                            |                 | A Web Page    |          |        |
|--------------------------------------------|-----------------|---------------|----------|--------|
|                                            |                 |               |          |        |
| Logo BAZNAS                                |                 |               |          | Logout |
| <b>Download Proposal</b><br>Input Kriteria | Daftar Proposal |               |          |        |
| <b>Input Alternatif</b>                    | Nomor           | Nama Pengirim | Pilihan  |        |
| <b>Input Nilai Matriks</b>                 | Nomor           | Nama Pengirim | Download |        |
| Proses Perangkingan                        | Nomor           | Nama Pengirim | Download |        |
| Hasil Perangkingan                         | <b>Nomor</b>    | Nama Pengirim | Download |        |
|                                            | <b>Nomor</b>    | Nama Pengirim | Download |        |
|                                            | Nomor           | Nama Pengirim | Download |        |
|                                            | Nomor           | Nama Pengirim | Download |        |
|                                            | Nomor           | Nama Pengirim | Download |        |
|                                            |                 |               |          | ⊽      |
|                                            |                 |               |          | IJ     |

**Gambar 3.19** Halaman Daftar Proposal

Halaman Daftar Proposal merupakan halaman yang dapat digunakan oleh Admin BAZNAS untuk melihat Daftar Proposal yang telah di upload oleh Mustahik. Dapat dilihat pada gambar 3.19 diatas.

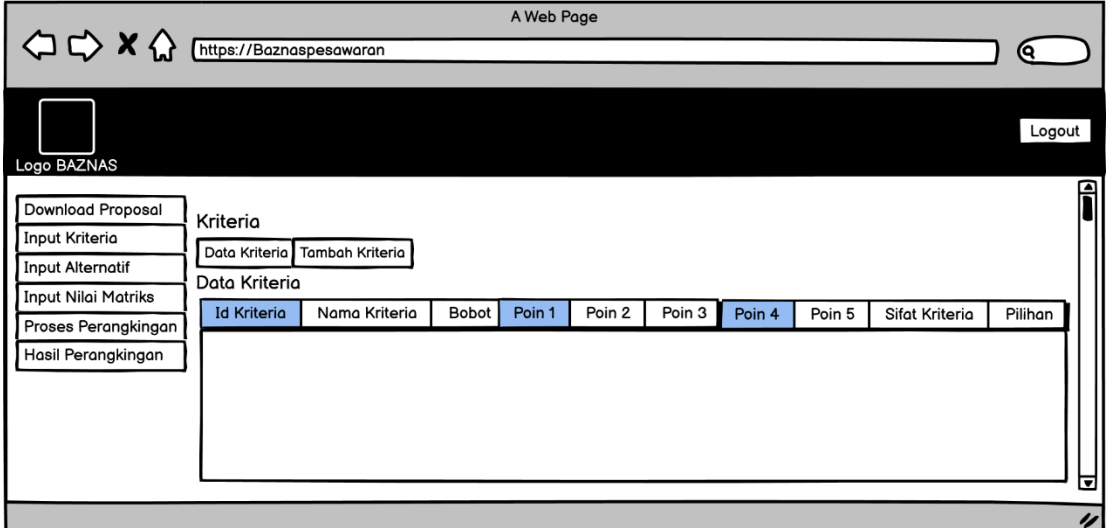

**Gambar 3.20** Halaman Input Kriteria (Data Kriteria)

Halaman Input Kriteria (Data Kriteria) merupakan halaman yang menampilkan Data Kriteria yang akan diinput oleh Admin BAZNAS. Dapat dilihat pada gambar 3.20 diatas.

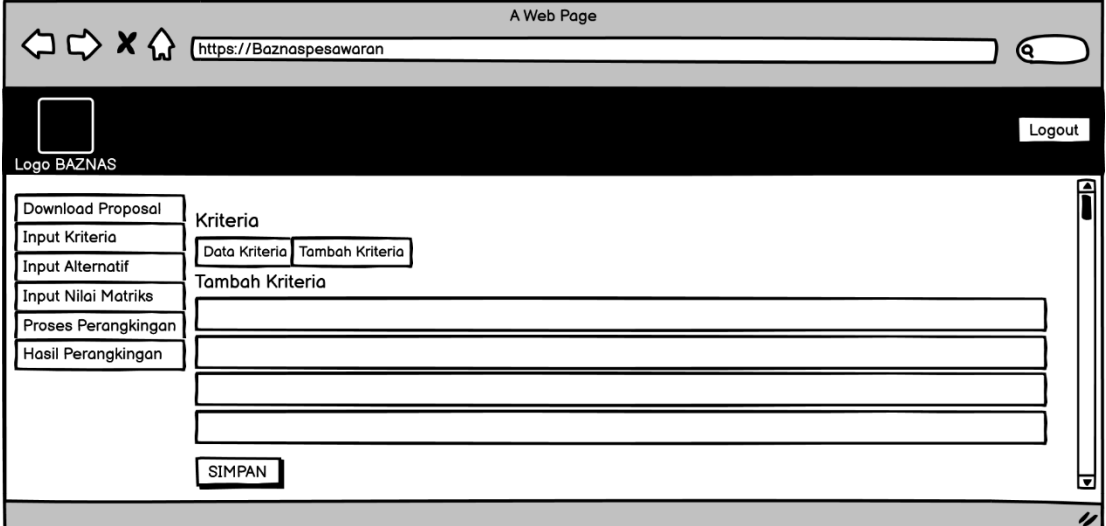

**Gambar 3.21** Halaman Input Kriteria (Tambah Kriteria)

Halaman Input Kriteria (Tambah Kriteria) merupakan halaman yang dapat menambahkan Kriteria yang akan diinput oleh Admin BAZNAS. Dapat dilihat pada gambar 3.21 diatas.

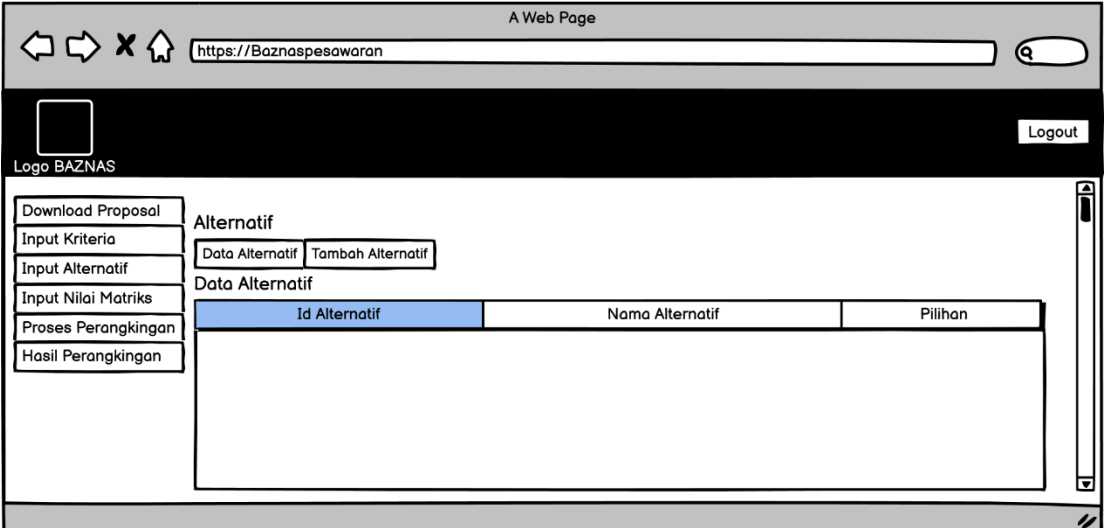

**Gambar 3.22** Halaman Input Alternatif (Data Kriteria)

Halaman Input Alternatif (Data Alternatif) merupakan halaman yang menampilkan Data Alternatif yang akan diinput oleh Admin BAZNAS. Dapat dilihat pada gambar 3.22 diatas.

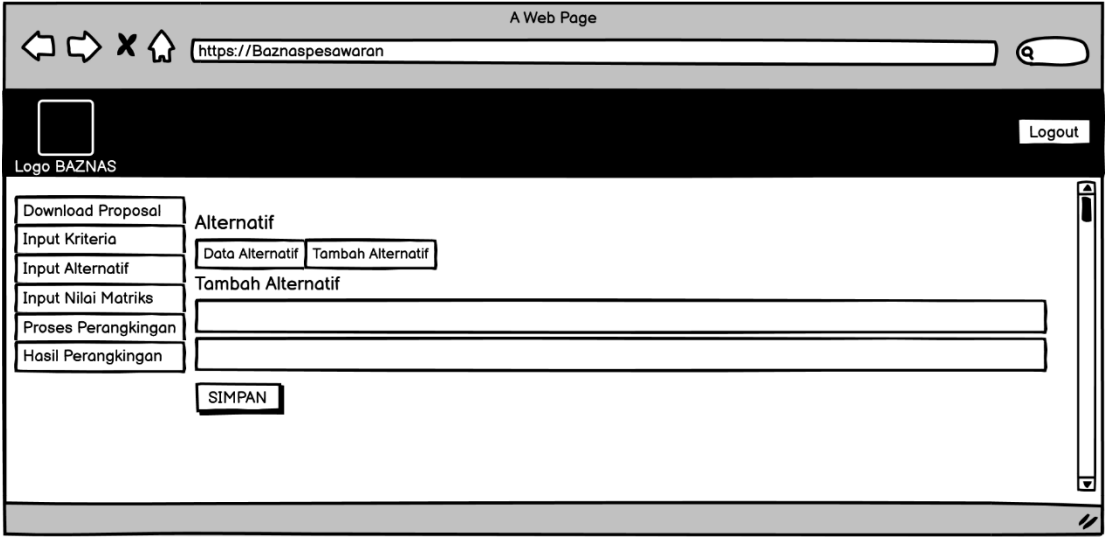

**Gambar 3.23** Halaman Input Alternatif (Tambah Alternatif)

Halaman Input Alternatif (Tambah Alternatif) merupakan halaman yang dapat menambahkan Alternatif yang akan diinput oleh Admin BAZNAS. Dapat dilihat pada gambar 3.23 diatas.

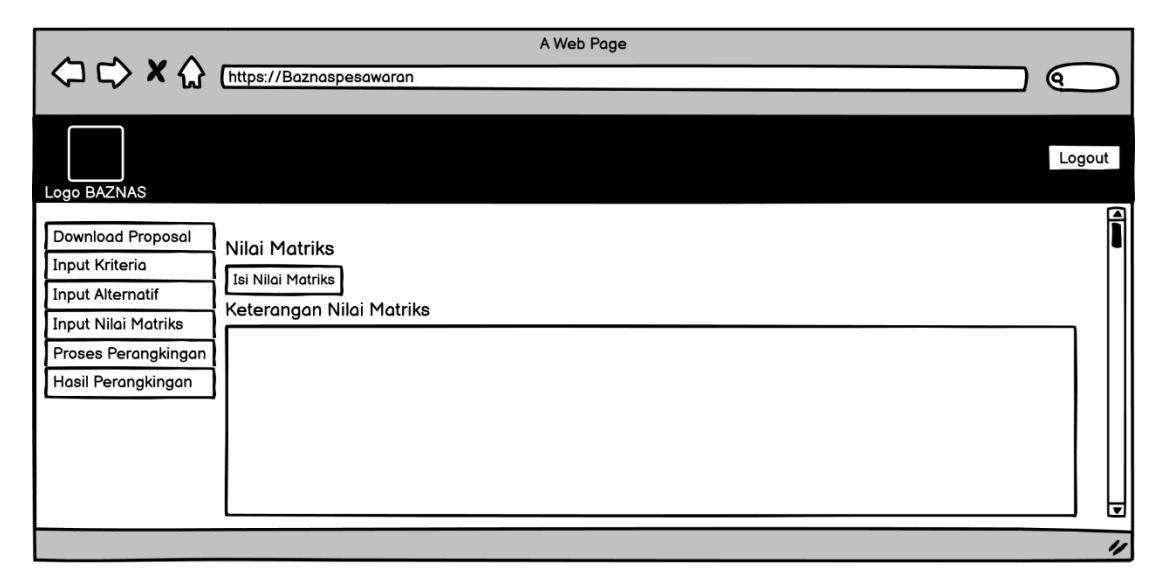

**Gambar 3.24** Halaman Input Nilai Matriks (Keterangan Nilai Matriks)

Halaman Keterangan Nilai Matriks, menampilkan keterangan yang menerangkan Nilai Matriks yang akan diinput oleh Admin BAZNAS. Dapat dilihat pada gambar 3.24 diatas.

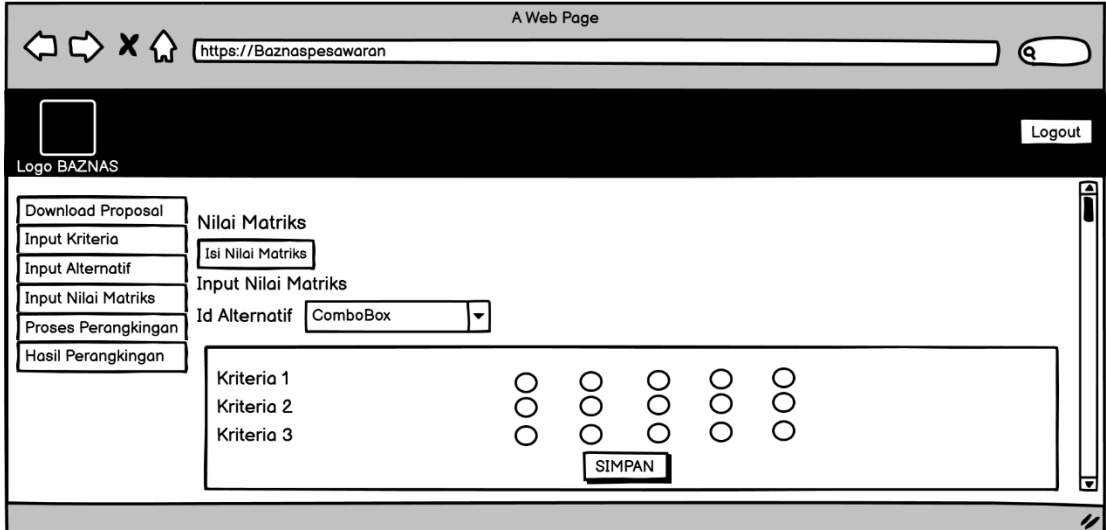

**Gambar 3.24** Halaman Input Nilai Matriks

Halaman Input Nilai Matriks, menampilkan halaman dimana Admin BAZNAS akan menginputkan Nilai Matriks yang akan diinput. Dapat dilihat pada gambar 3.24 diatas.

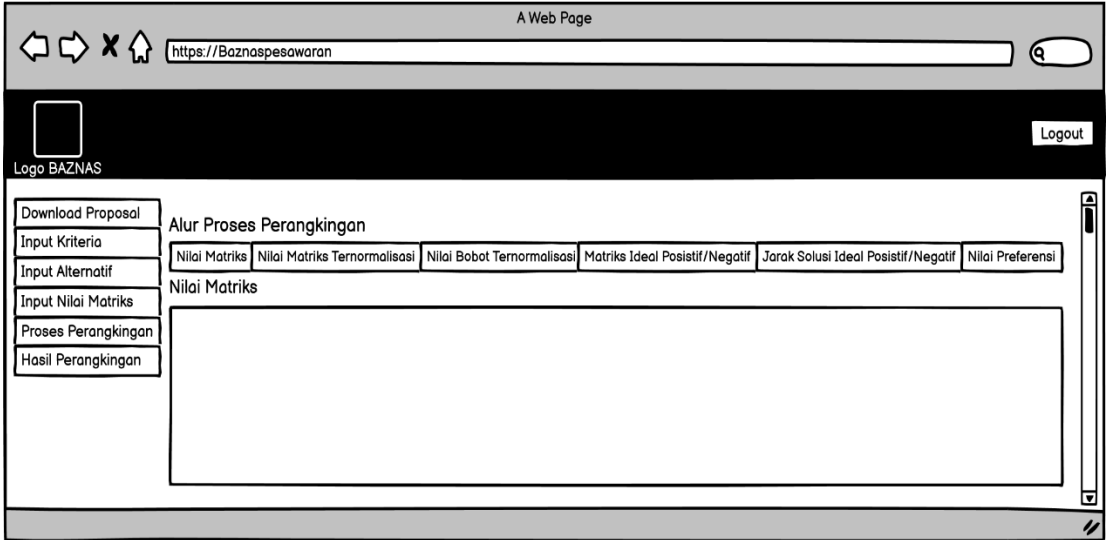

**Gambar 3.25** Halaman Proses Perangkingan

Halaman Proses Perangkingan merupakan halaman yang menampilkan proses dari perangkingan Alternatif yang dapat dilakukan oleh Admin BAZNAS. Dapat dilihat pada gambar 3.25 diatas.

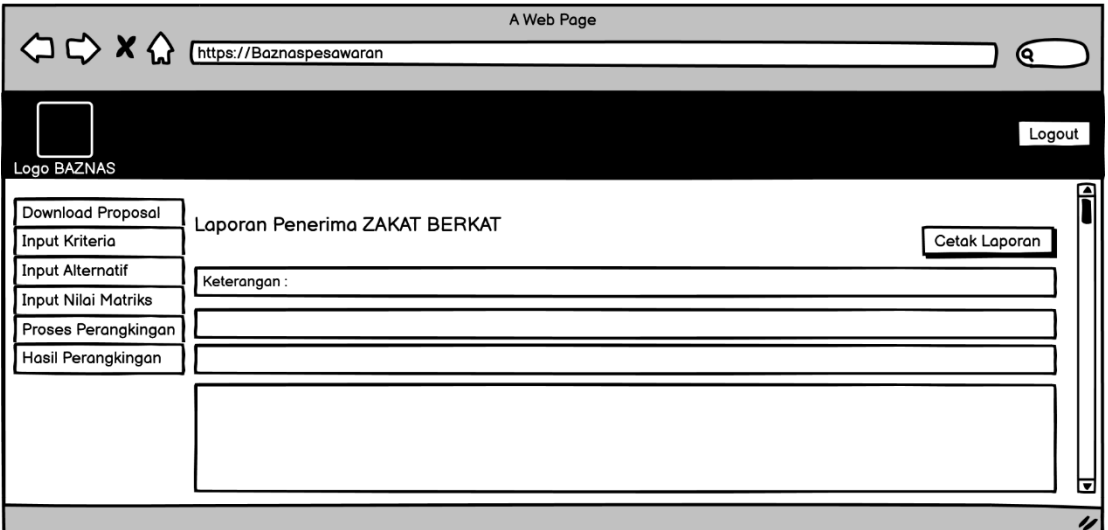

**Gambar 3.26** Halaman Hasil Perangkingan

Halaman Hasil Perangkingan merupakan halaman yang menampilkan hasil dari perangkingan Alternatif yang dapat dilihat oleh Admin BAZNAS. Dapat dilihat pada gambar 3.26 diatas.

# b. Bagian Ketua BAZNAS Kabupaten Pesawaran

1. Bagian *Login*

Bagian *Login* digunakan untuk memasukkan *username* & *password* agar dapat masuk ke tampilan berikutnya dari sistem yang akan dibut, berikut tampilan *Login*.

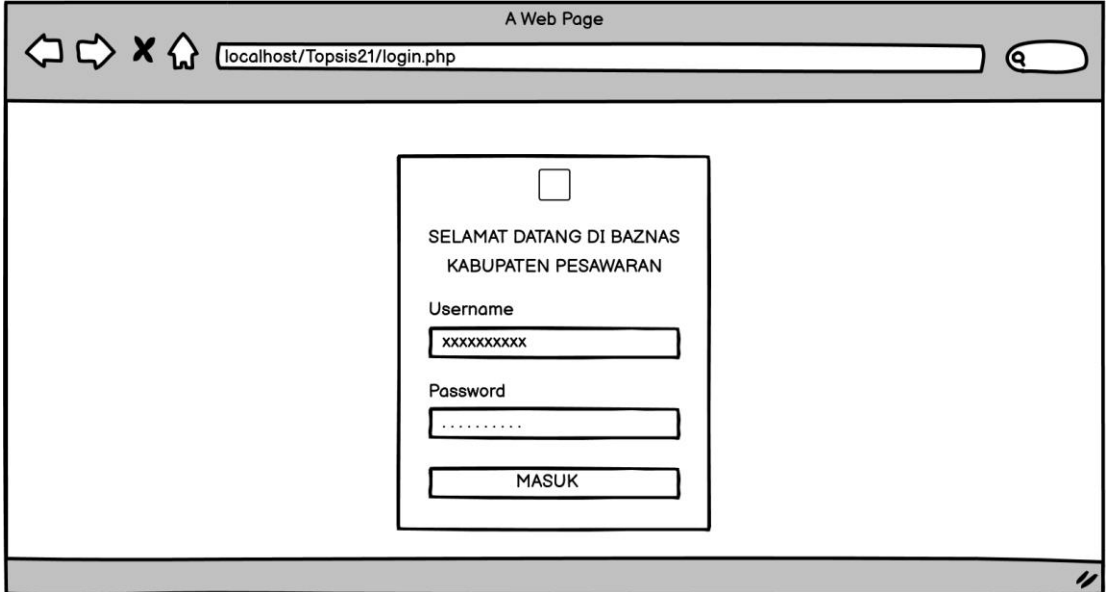

**Gambar 3.27** Rancangan *Login*

2. Bagian Ketua BAZNAS

Bagian Ketua BAZNAS merupakan bagian yang menampilkan Beranda dan Pengumuman Zakat BERKAT yang akan di berikan kepada Mustahik sesuai dengan data yang telah diolah dan dilakukan penghitungan serta perangkingan Admin BAZNAS.

| $\Leftrightarrow x \Leftrightarrow$             | A Web Page<br>https://Baznaspesawaran/Haman User/Ketua BAZNAS<br>(୧ |          |
|-------------------------------------------------|---------------------------------------------------------------------|----------|
| Logo BAZNAS                                     | Logout                                                              |          |
| Beranda<br><b>Upload Proposal</b><br>Pengumuman | Beranda                                                             | А<br>⊽   |
|                                                 |                                                                     | $\prime$ |

**Gambar 3.28** Halaman Beranda Ketua BAZNAS

Halaman Beranda Ketua BAZNAS menampilkan Beranda yang dapat dilihat oleh Ketua BAZNAS. Dapat dilihat pada gambar 3.28 diatas.

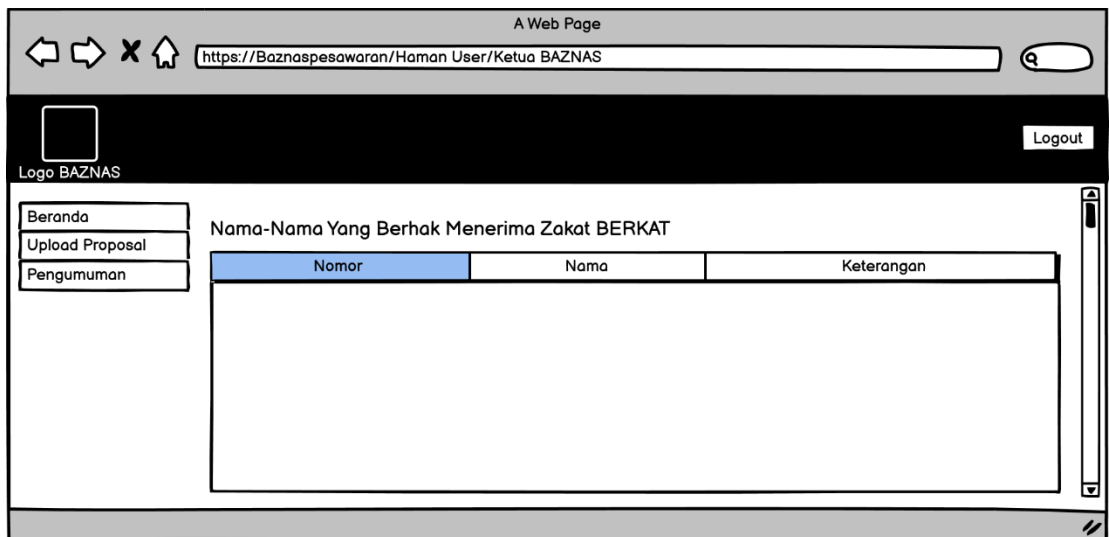

**Gambar 3.29** Halaman Pengumuman Ketua BAZNAS

Halaman Pengumuman Ketua BAZNAS menampilkan Pengumuman yang dapat dilihat oleh Ketua BAZNAS. Dapat dilihat pada gambar 3.29 diatas.

- c. Bagian Mustahik
	- 1. Bagian *Login*

Bagian *Login* digunakan untuk memasukkan *username* & *password* agar dapat masuk ke tampilan berikutnya dari sistem yang akan dibut, berikut tampilan *Login*.

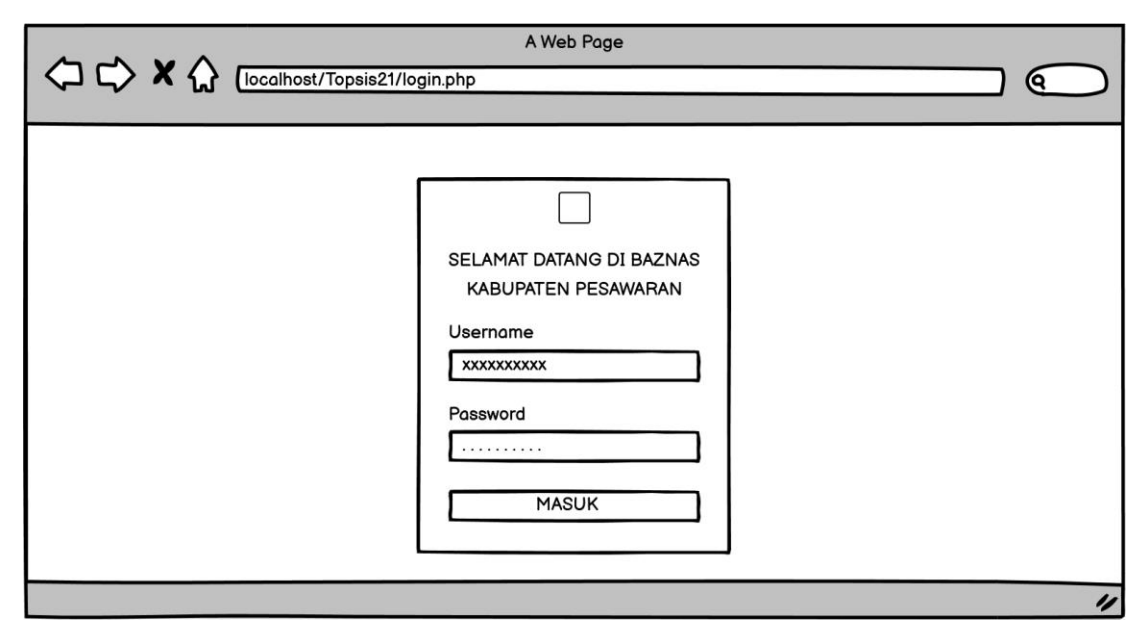

**Gambar 3.30** Rancangan *Login*

2. Bagian Mustahik

Bagian Mustahik merupakan bagian yang menampilkan Beranda dan Pengumuman Zakat BERKAT yang akan di berikan kepada Mustahik sesuai dengan data yang telah diolah dan dilakukan penghitungan serta perangkingan oleh Admin BAZNAS.

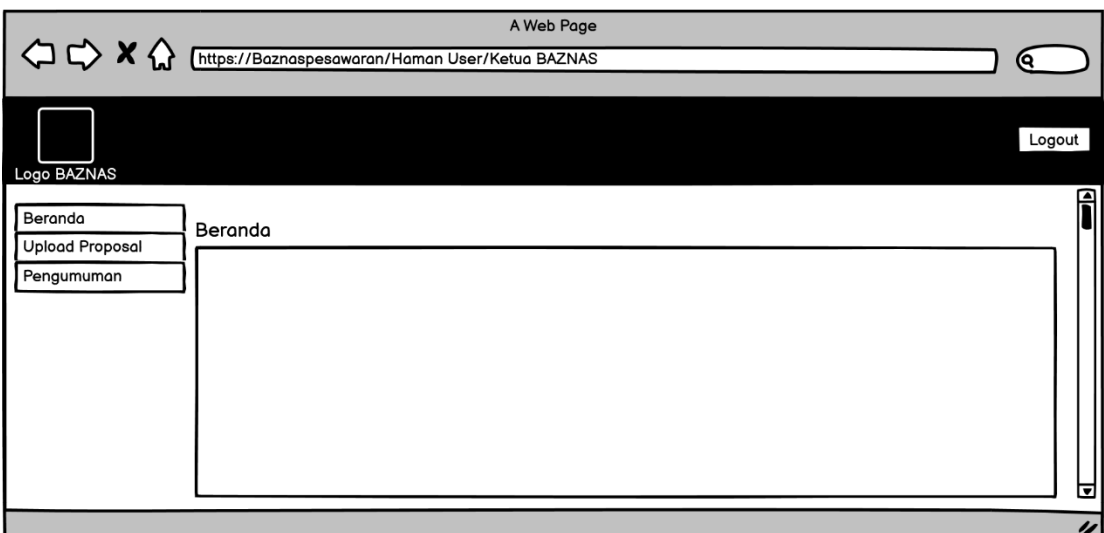

**Gambar 3.31** Halaman Beranda Mustahik

Halaman Beranda Mustahik menampilkan Beranda yang dapat dilihat oleh Mustahik. Dapat dilihat pada gambar 3.31 diatas.

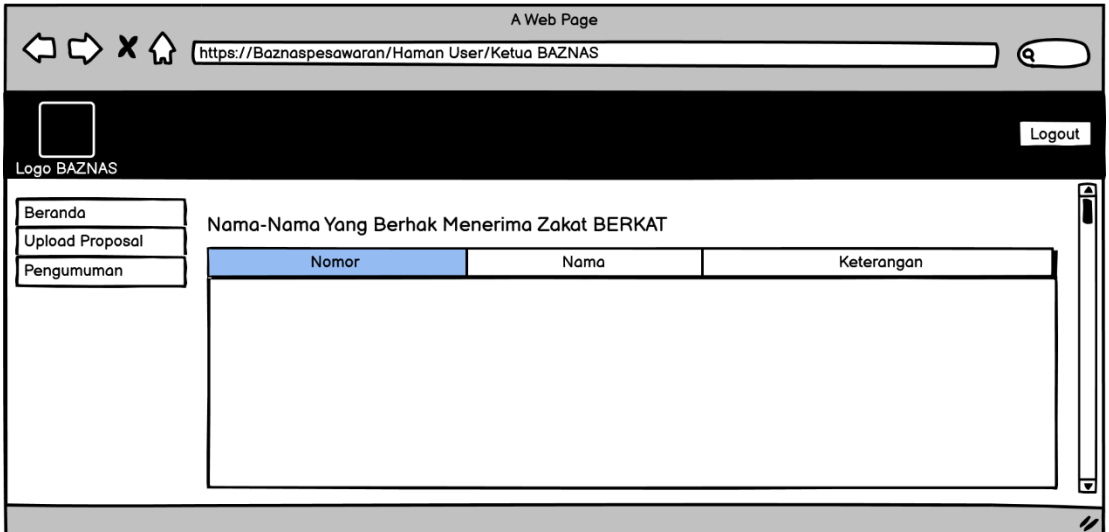

**Gambar 3.32** Halaman Pengumuman Mustahik

Halaman Pengumuman Mustahik menampilkan Pengumuman yang dapat dilihat oleh Mustahik. Dapat dilihat pada gambar 3.32 diatas.